# **INSTITUTO TECNOLÓGICO SUPERIOR DEL SUR DE GUANAJUATO**

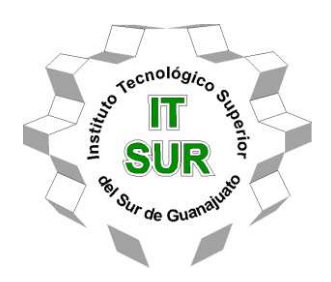

# **IMPLEMENTACIÓN DE LA PLATAFORMA EDUCATIVA SQLJUDGE EN PLANTELES DE EDUCACIÓN SUPERIOR Y MEDIA SUPERIOR**

OPCIÓN 2: TITULACIÓN INTEGRAL – TESIS PROFESIONAL

Elaborada por:

Luis David Vega López

Que presenta para obtener el título de:

## **INGENIERO EN SISTEMAS COMPUTACIONALES**

Asesor:

Dr. Luis Germán Gutiérrez Torres

Uriangato, Gto. Noviembre 2023

# **"Implementación de la plataforma educativa SQLJudge en planteles de educación superior y media superior."**

Elaborado por:

## **LUIS DAVID VEGA LÓPEZ**

Aprobado por. . . . . . . . . . . . . . . . . . . . . . . . . . . . . . . . . . . . . . . . . . . . Dr. Luis Germán Gutiérrez Torres Docente de la carrera de Ingeniería en Sistemas Computacionales Asesor de opción 2: Titulación Integral – Tesis Profesional

Revisado por. . . . . . . . . . . . . . . . . . . . . . . . . . . . . . . . . . . . . . . . . . M.T.W Gustavo Iván Vega Olvera Docente de la carrera de Ingeniería en Sistemas Computacionales Revisor opción 2: Titulación Integral – Tesis Profesional

Revisado por. . . . . . . . . . . . . . . . . . . . . . . . . . . . . . . . . . . . . . . . . . . . . . . . M.C.A Miguel Cruz Pineda Docente de la carrera de Ingeniería en Sistemas Computacionales Revisor opción 2: Titulación Integral – Tesis Profesional

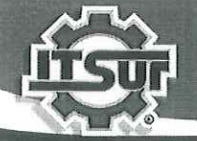

#### TECNOLOGÍA Y CALIDAD PARA LA VIDA

#### **3.- LIBERACIÓN DE PROYECTO PARA LA TITULACIÓN INTEGRAL**

Uriangato, Gto., 20/octubre/2023

Asunto: Liberación de proyecto para la titulación integral

Ing. José Gabriel Aguilera González Director Académico **ITSUR PRESENTE** 

Por este medio informo que ha sido liberado el siguiente proyecto para la titulación integral:

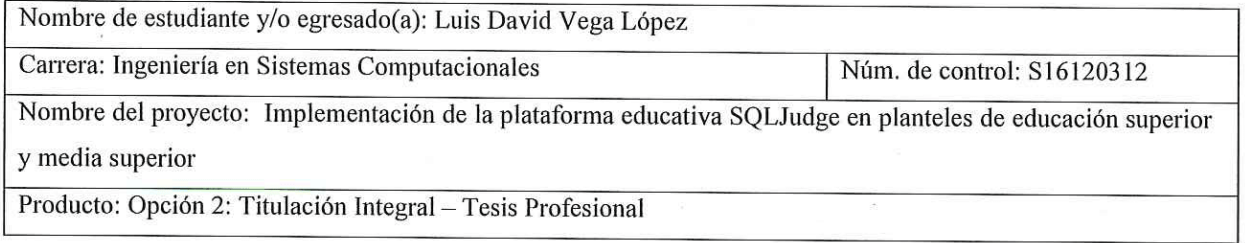

Agradezco de antemano su valioso apoyo en esta importante actividad para la formación profesional de nuestras y nuestros egresados. instituto Tecnológico Superio

del Sur de Guanajuato **ATENTAM** Mca. Miguel Cruz Pineda Jefe de División de Ingeniería en Sistemas Computacionales **ITSUR** 

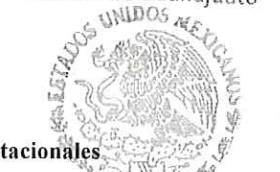

**COORDINACIÓN INGENIERÍA** La comisión revisora ha tenido a bien aprobar la reproducción de este trabajo.

SISTEMAS COMPUTACIONALES

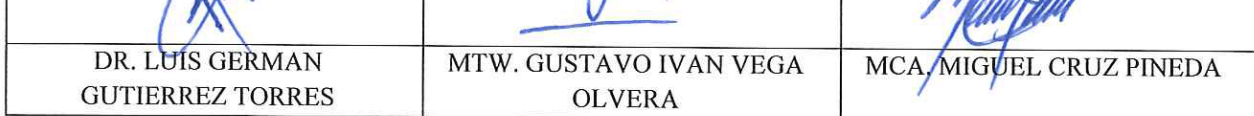

c.c.p.- Expediente

### **Implementación de la plataforma educativa SQLJudge en planteles de educación superior y media superior**

#### **Resumen:**

El siguiente documento presenta cómo se realiza Implementación de la plataforma educativa SQLJudge en planteles de educación superior y media superior. Esta plataforma es un juez en línea y su objetivo es llegar a ser una herramienta muy útil para los maestros de cualquier institución que desee utilizar las plataformas a la hora de impartir una materia con relación con las consultas de bases de datos en SQL.

SQLJudge se creó hace varios años con la iniciativa de ser una herramienta a la hora de darle apoyo a los alumnos para aprender el lenguaje SQL con el contenido y sus diversos problemas a resolver de bases de datos así teniendo una escala de dificultad dependiendo las necesidades de cada alumno así mismo dándole un formato el cual les ayude a entender es su totalidad que es lo que se les pide en cada una de las consultas (problemas), se ha verificada cada uno de estos para evitar una mala comprensión o mal funcionamiento y con esto poder ayudar a el profesor a asignar las consultas (problemas) que crea conveniente para reforzar el conocimiento y habilidades de sus alumnos.

Además de las herramientas de Google Analytics el cual ayudara a recaudar información de las actividades realizadas en esta plataforma y con Google Forms para la evaluación de esta plataforma.

Esta plataforma fue elaborada utilizando el lenguaje de programación en react con la ayuda del desarrollador de visual Studios y MySql 8.0 para el desarrollo de las bases de datos.

**Palabras clave:** Plataforma, React, MySQL, SQL, SQLJudge.

### **Abstract**:

The following document presents how the SQLJudge educational platform is implemented in higher education and secondary schools. This platform is an online judge and its objective is to become a very useful tool for teachers of any institution that wishes to use the platforms when teaching a subject related to database queries in SQL.

SQLJudge was created several years ago with the initiative of being a tool to support students in learning the SQL language with the content and its various database problems to solve, thus having a scale of difficulty depending on the needs of the students. each student also giving it a format which helps them understand in its entirety what is asked of them in each of the queries (problems), each of these has been verified to avoid misunderstanding or malfunction and with This can help the teacher assign the queries (problems) that he deems appropriate to reinforce the knowledge and skills of his students.In addition to the Google analytiks tools, which will help collect information on the activities carried out on this platform and with Google forms for the evaluation of this platform.

This platform was developed using the React programming language with the help of the developer of Visual Studios and MySql 8.0 for the development of the databases.

**Keywords:** Platform, React, MySQL, SQL, SQLJudge.

## **Agradecimientos.**

## • **A Dios.**

Gracias por permitirme vivir cada uno de los momentos, por poner en mi camino a maravillosas personas, gracias por cada una de las oportunidades que me pone en mi camino para ser mejor día a día.

## • **Docentes del desarrollo de software del itsur.**

Gracias por esta gran oportunidad de participar en mis residencias profesionales en esta área, por siempre brindarme el apoyo, así como el conocimiento en este tiempo, en especial al Dr. Luis German Gutiérrez Torres y al compañero Daniel Cerna Torres, que fueron los creadores de la plataforma SQL Judge en la cual tuve la oportunidad de participar en un gran proyecto el cual es esta plataforma, así como al M.T.W. Gustavo Iván Vega Olvera por el apoyo en el desarrollo del proyecto de residencias profesionales, .

## • **Mis padres.**

Gracias por ser mi fortaleza y un gran apoyo, por el gran esfuerzo que hicieron para que esto fuera posible, no me alcanza la vida para agradecerles, por tanto.

## • **Familia.**

Les agradezco a mis familiares que me apoyaron incondicionalmente desde el primer momento en esta gran etapa de mi vida.

## • **Amigos.**

Gracias por el apoyo, por creer en mi en cada momento y por qué no me dejaron desistir, por retarme día a día a dar lo mejor de mí, así como de las historias que viví a su lado.

## • **Docentes del itsur.**

Gracias por enseñarme habilidades y conocimientos sobre la carrera, así como de la vida diaria.

#### **Dedicatoria.**

Este proyecto va dedicado para mis padres Natalia Rudy y Gaspar, los que me dieron la oportunidad de estudiar una carrera darme su apoyo, amor, el buen ejemplo, por hacerme forjar un carácter y ser los pilares de mi vida, ya que si no fuera por su esfuerzo esto no sería posible el día de hoy, también va dedicado a cada uno de los familiares que me apoyaron incondicionalmente para mi sobrevivencia, sus esfuerzos, amor, rudeza fueron fundamentales para mi superación.

Finalmente, a mis amigos y compañeros por todo el apoyo, cariño, confianza y la fe que me brindaron en cada momento.

¡Esto es por cada uno de ustedes!

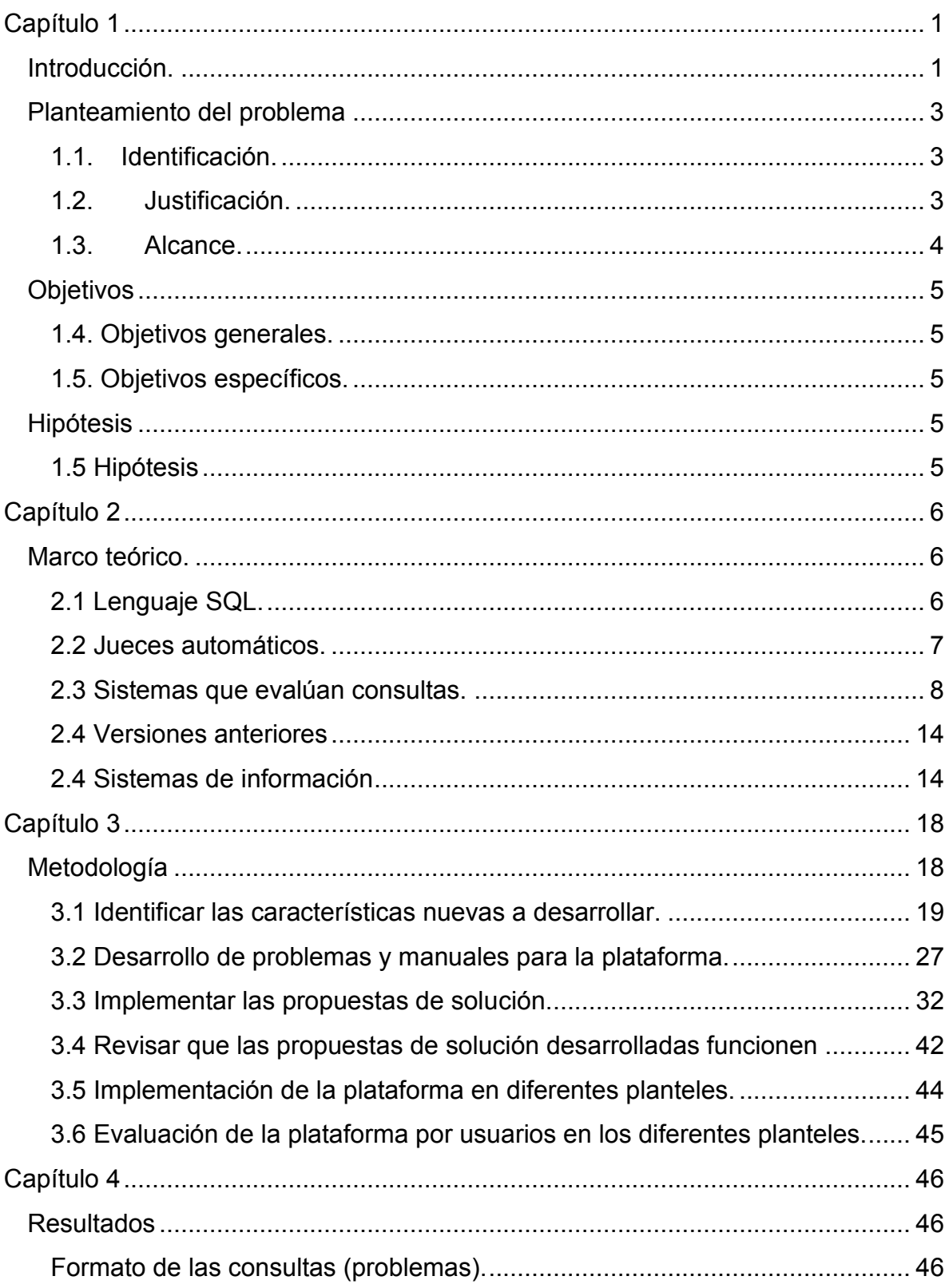

## Tabla de contenido

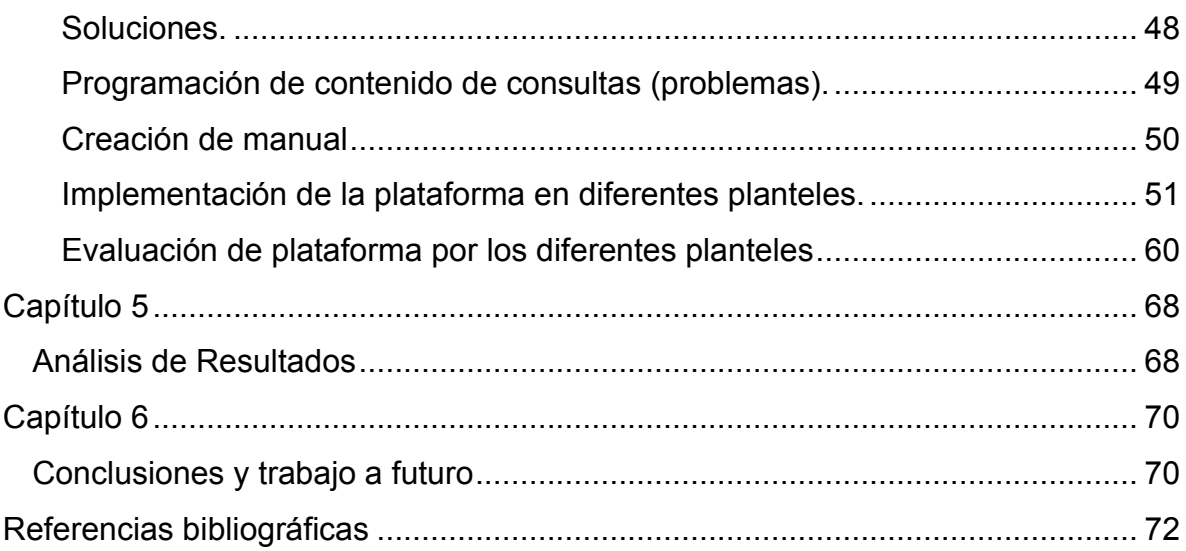

# **Indicé de figuras.**

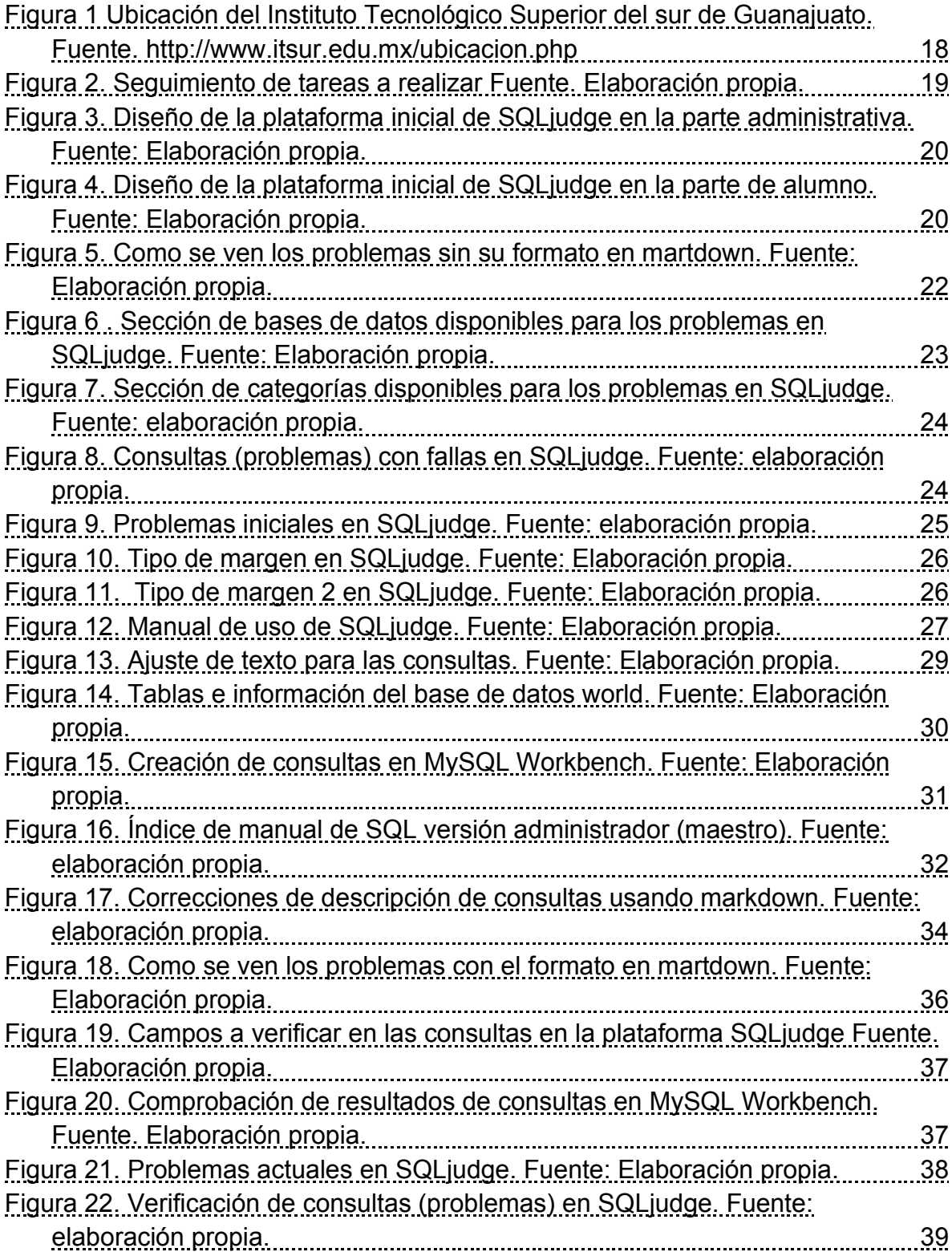

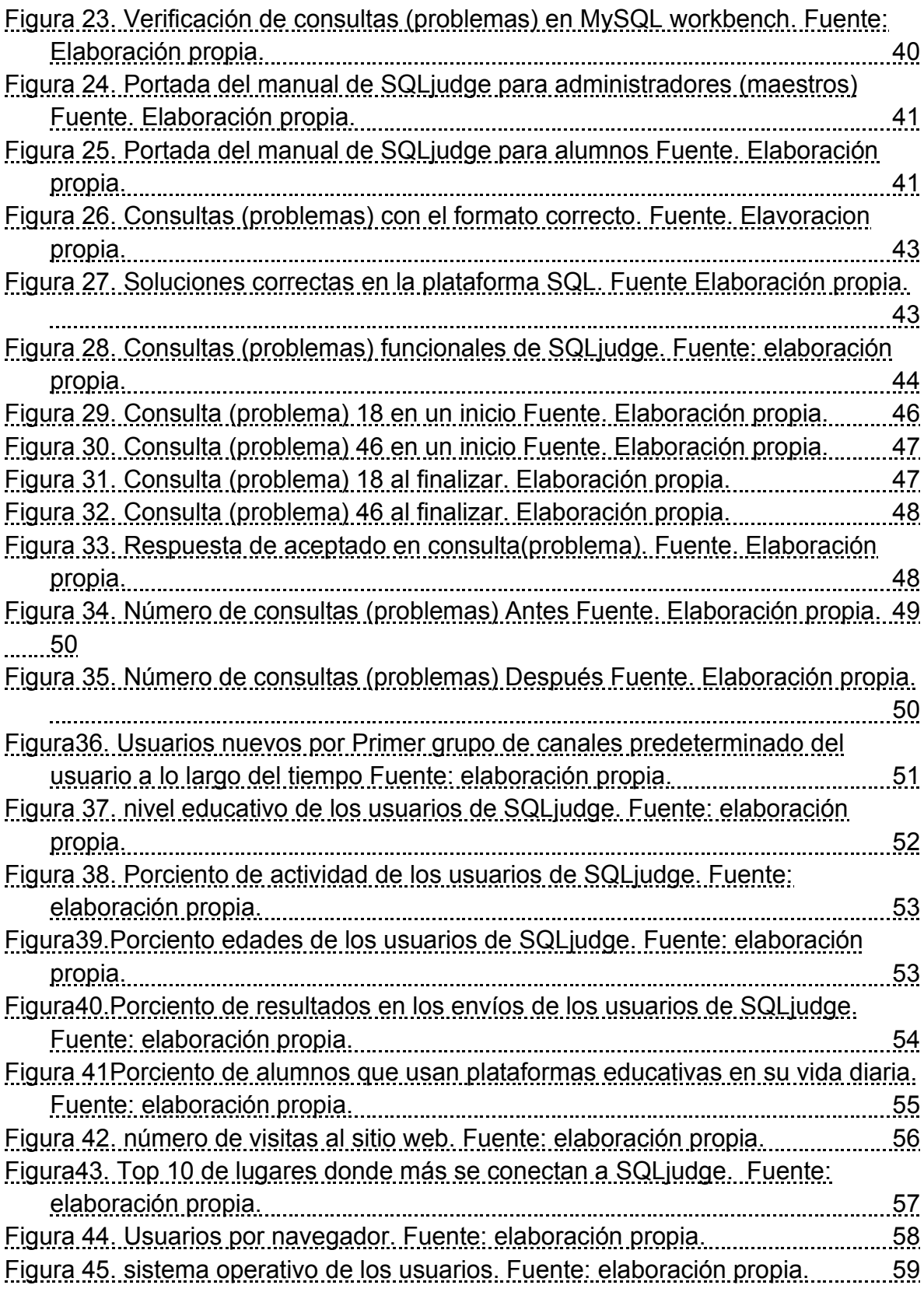

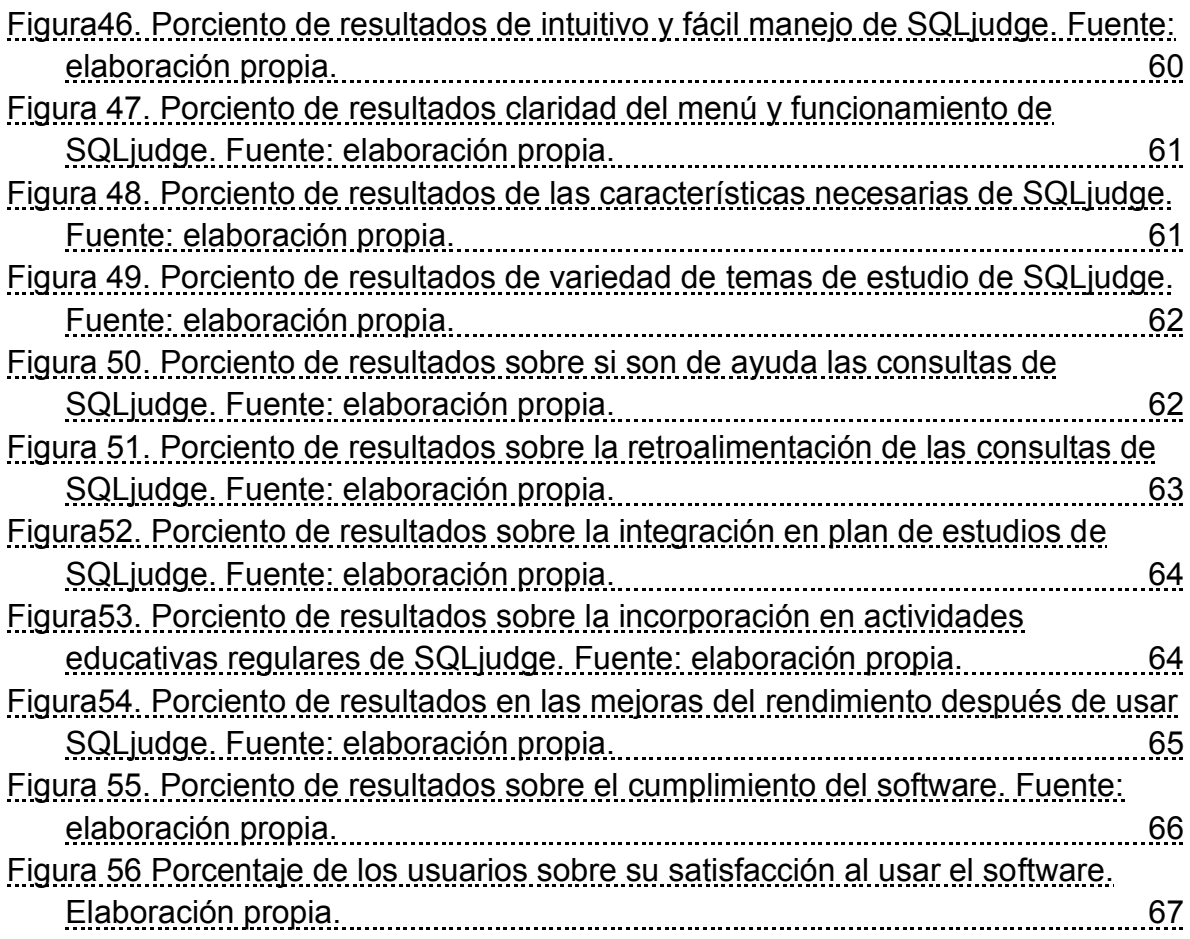

# **Índice de tablas**

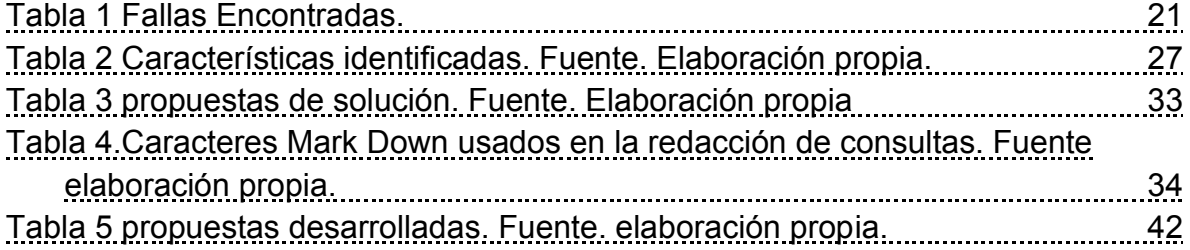

## <span id="page-13-0"></span>**Capítulo 1**

## <span id="page-13-1"></span>**Introducción.**

En el transcurso de los años siempre se ha buscado la manera de que los alumnos tengan una mejor forma de aprendizaje acorde a las necesidades de cada uno de ellos, así como el maestro la búsqueda de nuevas herramientas que le favorezcan a la hora de estar enseñando alguna materia de ciencias de la computación, sin embargo, no existía una plataforma con las características de esta la cual le ayudará a los profesores que imparten la materia de base de datos.

Tener el acceso a una plataforma de este tipo sería de gran ayuda para los profesores debido a que con esta nueva herramienta podría ver con mayor facilidad los avances que tiene en alguno de sus grupos previamente organizados o así mismo de forma individual de cada uno de los alumnos.

Gracias a la plataforma SQLjudge el profesor podrá ver los avances e cada uno de los alumnos a la forma que el vea conveniente debido a que el podrá agregar problemas que se consideren convenientes para sus estudiantes, podrá agrupar a sus diferentes estudiantes dependiendo de sus conocimientos, grados, o simplemente grupos de clases, con la creación de las tareas que la plataforma te da la opción de crear e ingresar a los estudiantes como el profesor crea conveniente, dando un tiempo de realización de dicha tarea.

Tendrá además la información de cada uno de los estudiantes. En caso de que uno de los alumnos no pueda tener acceso a su perfil en la plataforma el profesor podrá restaurarle su acceso sin complicación o necesidad de esperar ayuda de terceras personas.

Pero lo que podemos ver en este proyecto es el trabajo en una plataforma que ya fue creada SQLjudge una plataforma que ayuda a la retroalimentación a los alumnos, además de darle a los maestros un archivo el cual muestra el avance que

se tiene, además del aumento en la base de datos de la plataforma en la sección de problemset así como la incorporación de un formato en las indicaciones en cada una de estas consultas ya sean las que ya están en la plataforma o sean partes de las nuevas consultas (problemas) así como el ajuste de algunas instrucciones de uso que se deben de proporcionar a los nuevos usuarios.

El resultado de este proyecto se basa en el aumento del número de Consultas (problemas) con una gran variedad de dificultades y categorías para las diferentes bases de datos las cuales ya se encuentran en la plataforma, la creación de un formato ya sea en la plataforma, así como en el contenido que se contaba en un inicio.

## <span id="page-15-0"></span>**Planteamiento del problema**

## <span id="page-15-1"></span>**1.1. Identificación.**

La plataforma educativa SQLjudge es una plataforma educativa la cual se creó debido a la necesidad de tener una herramienta la cual ayude a los maestros, así como a los estudiantes a fortalecer o crear el conocimiento en el área tecnológica de bases de datos.

En la plataforma educativa SQLjudge al ser una plataforma en desarrollo su base de datos no cuenta por el momento con suficiente contenido y variedad de consultas (problemas), Así como tampoco cuenta con un logotipo emblemático que lo identifique del resto de los jueces en línea.

Tomando en cuenta que, en la inspección del funcionamiento, así como de su parte visual de cada uno de los módulos que se hizo en un inicio se logró ver que requiere algunas mejoras para que el usuario tenga una mayor comodidad usando esta plataforma.

Una vez que se tengan las mejoras se tiene que implementar esta plataforma en algunos planteles que tengan alguna relación con las consultas de bases de datos en SQL, con esto podremos ver como desarrollan habilidades los usuarios, así como el funcionamiento de la plataforma. Al finalizar el periodo que se les dará hacer una evaluación para ver si es factible la implementación de esta plataforma, así como nuevas mejoras.

## <span id="page-15-2"></span>**1.2. Justificación.**

La plataforma SQLjudge es una nueva herramienta la cual ayude a los alumnos así también ayude a los profesores del Instituto Tecnológico superior del Sur de Guanajuato (ITSUR), así como de cualquier tecnológico que quieran usar esta plataforma debido que a los alumnos les ayudará a obtener o fortalecer su conocimiento en el área tecnológica en bases de datos en una forma más dinámica. Además, que a los maestros también los beneficiará ya que podrán tener un registro de las actividades, avances que tendrán cada uno de sus grupos o de cada uno de los alumnos que estén registrados en la plataforma SQLjudge.

### <span id="page-16-0"></span>**1.3. Alcance.**

En la plataforma educativa SQLjudge se planea implementar en diferentes planteles como una nueva herramienta para los maestros que impartan una materia que tenga relación con las consultas de bases de datos en el lenguaje SQL, además contar con una gran número y variedad de problemas para que los alumnos tengan más contenido y puedan aprender o reforzar el conocimiento en alguna de las categorías en el cual se considere que debe de trabajar además de tener un logotipo propio y único para distinguirse. La plataforma de SQLjudge contiene siete apartados Problemset, Generar código de registro, gestionar usuarios, Gestionar problemas, Ver grupos el nombre del usuario y Acerca de. Cada uno de estos apartados cuenta con una función diferente dependiendo lo que el usuario administrador requiera mientras que el usuario alumno solo puede ver cuatro secciones las cuales son Problemset, ver grupos, el nombre del usuario y Acerca de.

# <span id="page-17-0"></span>**Objetivos**

## <span id="page-17-1"></span>**1.4. Objetivos generales.**

Implementar la plataforma educativa SQLJudge en diversos planteles de educación superior y media superior para corroborar el adecuado funcionamiento y aceptación de la misma en entornos reales.

## <span id="page-17-2"></span>**1.5. Objetivos específicos.**

- Identificar las características nuevas a desarrollar en cada uno de los módulos de la plataforma, así como los defectos a corregir.
- Implementar las propuestas de solución en las plataformas conforme a la revisión y autorización por parte de los responsables técnicos.
- Revisar que las propuestas de solución desarrolladas funcionen adecuadamente en las plataformas para prepararlas para su puesta en producción, analizando que estas traigan beneficios a los usuario y administradores de las mismas.
- Diseñar problemas con diferente dificultad, categorías para las diferentes bases de datos que cuenta la plataforma.
- Desarrollar los manuales de usuario y del docente para la plataforma SQL Judge.
- Implementar la plataforma SQLJudge en diferentes planteles con el objetivo de verificar su funcionamiento en diferentes escenarios.
- Someter la plataforma a una evaluación por parte de los alumnos en los diferentes planteles.

## <span id="page-17-3"></span>**Hipótesis**

## <span id="page-17-4"></span>**1.5 Hipótesis**

Es posible la implementación de un juez automático de consultas en línea en asignaturas relacionadas con el aprendizaje del lenguaje SQL.

## <span id="page-18-0"></span>**Capítulo 2**

## <span id="page-18-1"></span>**Marco teórico.**

## <span id="page-18-2"></span>**2.1 Lenguaje SQL.**

El Lenguaje Estructurado de Consulta (SQL, por sus siglas en inglés: Structured Query Languaje) es muy importante en los cursos de bases de datos, tanto en Nivel Superior como en carreras técnicas de nivel Medio Superior.

SQL es, desde hace más de tres décadas, el lenguaje estándar en los Data Base Management Systems (DBMS) relacionales utilizados por la mayoría de las empresas alrededor del mundo.

SQL es bastante amplio, incluye tres lenguajes dentro de él: Data Definition Language (DDL), Data Manipulation Language (DML) y Data Control Language (DCL) (Gutiérrez, 2015a).

El DDL se encarga de las instrucciones relacionadas a la creación de bases de datos y tablas, incluye instrucciones como CREATE TABLE. DCL es el lenguaje responsable de las sentencias de seguridad, entre ellas se encuentra CREATE USER, GRANT, DENY. DML contiene los comandos relacionados con la manipulación de datos, SELECT, INSERT, UPDATE y DELETE.

Las consultas son parte fundamental del lenguaje SQL, y además son muy importantes en el desarrollo de un sistema de información, ya que permiten obtener información que se encuentra almacenada dentro de una base de datos.

Actualmente, dentro del contexto de Educación Superior si existen, pero no existe una que incluya la funcionalidad y ejercicios que se requieren para el aprendizaje de base de datos que permita auxiliar en el proceso enseñanza-aprendizaje del lenguaje SQL. Como se menciona en (Gutiérrez, 2015a), docentes y estudiantes de carreras como Ingeniería en Sistemas Computacionales, Informática, Ingeniería de Software o alguna otra que requiera desarrollar la competencia en el dominio del lenguaje SQL, tanto a nivel superior como en nivel Medio Superior, podrían resultar beneficiados de un software de este tipo.

#### <span id="page-19-0"></span>**2.2 Jueces automáticos.**

Las aplicaciones denominadas juez automático proporcionan al usuario una diversidad de problemas de programación de computadoras y permiten la evaluación inmediata de una solución enviada. Algunos de los jueces ofrecen retroalimentación cuando la solución enviada es incorrecta mostrando mensajes sobre el tipo de error que se presenta, por ejemplo, respuesta incorrecta, error de compilación, error en tiempo de ejecución y tiempo límite excedido. Esta información es valiosa para que el programador analice su solución y la corrija. Los jueces automáticos se fundamentan en el Aprendizaje Basado en Problemas. Actualmente existen muchos jueces automáticos en la web, que también son llamados jueces automáticos en línea.

Entre los más conocidos y utilizados se encuentran Uva online Judge de la Universidad de Valladolid en España, Sphere Online Judge (SPOJ) desarrollado en Polonia, Codechef de la India, USA Computing Olympiad (USACO) que es utilizado para entrenar alumnos de la Olimpiada de Informática de Estados Unidos, COCi de Croacia, URI Online Judge elaborado en Brasil, AIZU Online Judge de Japón, Zhenjiang University Online Judge de China. Los jueces automáticos en línea han tomado una gran importancia en el ámbito de los concursos de programación de algoritmos. Dos parámetros útiles para medir el impacto de un juez automático son el número de usuarios registrados y la cantidad de problemas que ofrecen para resolver, por ejemplo, SPOJ tiene 312,000 usuarios registrados y más de 20,000 problemas para resolver con más de 4,000 instituciones afiliadas. Codeforces tiene 54,235 usuarios rankeados, CODECHEF supera los 30,000 usuarios.

Gutiérrez (2015b) menciona además que las aplicaciones del tipo juez automático en línea proporcionan al usuario una diversidad de problemas de programación de

computadoras y permiten la evaluación inmediata de una solución enviada. Los jueces automáticos se fundamentan en el Aprendizaje Basado en Problemas (ABP) y ofrecen retroalimentación inmediata cuando la solución es enviada, mostrando diversos mensajes en respuesta, por ejemplo, respuesta incorrecta, error de compilación, error en tiempo de ejecución y tiempo límite excedido. Esta información es valiosa para que el programador analice su solución y la corrija.

#### <span id="page-20-0"></span>**2.3 Sistemas que evalúan consultas.**

Mencionaremos algunos de los diferentes jueces en línea que existen y existieron, cada uno de ellos tienen su diferente tipo de uso así mismo cuentan con sus ventajas y desventajas de estas y así mismo ver como ninguna de estas puede acoplarse con las necesidades que se tienen en el tecnológico.

#### **WebSQL**

desarrollado en la Universidad de Minnesota y documentado por (Allen, 2000) que sirve para la ejecución de sentencias SQL vía Internet. Con los inconvenientes de que el ambiente no evalúa de forma automática, el alumno debe comparar los resultados de forma manual. recibe instrucciones SQL a través de un navegador, envía las instrucciones al servidor y éste la manda a un SGBD.

#### **Acharya**

Bhagat, Bhagat, Kavalan, & Sasikumar (2002) desarrollaron Acharya, un sistema para el aprendizaje de SQL que soporta cualquier comando SQL y va determinando el siguiente problema a realizar en función de las consultas resueltas correctamente. Lo llaman sistema de tutorías inteligente (ITS).

#### **AsseSQL**

 (Coleman, 2003) propone AsseSQL, un sistema para aplicar evaluaciones a los alumnos. Presenta un sistema en el cual el alumno debe contestar un conjunto de problemas en un determinado tiempo. El software evalúa las consultas del alumno y compara los resultados con los esperados mostrando los mensajes de retroalimentación correspondientes. Permite solamente la ejecución de sentencias SQL.

### **SQLTutor**

fue propuesto por (Mitrovic & Brent, 2003) es un sistema diseñado como un entorno de prácticas pensadas en alumnos que ya conocen el lenguaje SQL SQLTutor es una aplicación de escritorio que permite trabajar solo con sentencias SELECT. En el sistema se encuentran un conjunto de problemas para distintas bases de datos y la solución ideal en cada uno de los casos. Sin embargo, podemos encontrar algunos inconvenientes como el que no muestra resultados de la consulta, solo se recibe retroalimentación sobre los errores que se generan en las consultas y que cada persona trabaja de manera local en su equipo y los docentes no tienen registro del avance de sus alumnos.

### **BEECROWD**

Inicio con el nombre de URI Online Judge y fue un proyecto que se en desarrollo en la URI Universidad Regional Integrada, Brasil. es un sitio web con problemas al estilo del CIPC (Programación colegiada internacional Concurso) de la ACM, que proporciona el usuario un juez en línea para probar sus soluciones a esos problemas.

La primera La presentación pública del sitio web se realizó en Julio de 2012 en WorldComp'12.

Desde entonces, el portal ha pasado por varias mejoras e incorporación de nuevas características para adaptarse mejor a las necesidades de todos sus usuarios.

El objetivo del trabajo desarrollado es proporcionar una herramienta en línea que se puede utilizar tanto por parte de profesores, con el fin de complementar sus conferencias, y por estudiantes, para practicar los contenidos vistos en las clases.

 Hay varios beneficios por incorporando la herramienta en el curso. Primero, introduce una nueva alternativa al método de enseñanza tradicional.

Además, dado que muchos diferentes problemas están disponibles, el estudiante está animado a aprender nuevos temas, no restringido al contenido enseñado en el aula.

Para aquellas presentaciones consideradas como que contiene "Errores de compilación", todas las líneas con errores están resaltados, el alumno puede visualizar observar lo que realmente pasó con el código cuando fue compilado y ejecutado por el juez.

En resumen, se puede mencionar que existe una gran diversidad herramientas que permiten la evaluación de sentencias SQL, pero cada una de ellas con distintos inconvenientes que impiden el propósito del presente proyecto. Además, ninguno de estos sirve como herramienta para docentes, sin contar de que no están para todo público.

Como se pude ver existen diferentes evaluadores de problemas en el lenguaje de SQL no todos están disponibles pero cada uno cuenta con sus características únicas, puntos a favor, pero en ocasiones dependiendo de lo que se quiera usar pueden llegar a ser ineficientes. En este proyecto se planea que los usuarios como los profesores tengan toda la información necesaria de sus alumnos y así trabajar de la manera más conveniente dependiendo de las necesidades que los alumnos requieran, y así mismo los alumnos que cuenten con una respuesta de sus avances obtenidos en la plataforma, y esta plataforma está pensado en el uso de diferentes instituciones las cuales estén interesadas y tengan un área relacionada en las ciencias de la tecnología, además de que ya se puede usar debido a que está en internet para que personas del mismo institución como de cualquier interesado lo use.

### **QueryCompetition**

Actas de las Jenui, vol. 2. 2017. Nos dice que QueryCompetition es un sistema web ideado para practicar consultas en SQL. Este sistema permite al profesor crear concursos de resolución de consultas en SQL cuyos participantes son los alumnos de su clase.

Los concursos creados en QueryCompetition están compuestos por rondas en las que es posible configurar aspectos como: la hora de inicio y cierre de cada una, indicar qué alumnos participarán en una ronda determinada, quiénes clasificarán a una siguiente ronda, cargar las consultas que se utilizarán como reactivos, establecer la base de datos sobre la que se ejecutarán las consultas, definir los puntos otorgados por cada consulta resuelta correctamente, por la eficiencia de ésta y por la velocidad de respuesta, entre otras funciones.

#### **DESweb**

Actas de las Jenui, vol. 4. 2019 nos dice que DES nació de la necesidad de la enseñanza de sistemas de bases de datos eductivas con Datalog, y de ahí que actualmente se hereden ciertas características no habituales en las bases de datos relacionales.

Por ejemplo, está orientado a conjuntos (como el álgebra relacional original propuesta por Codd) y, si bien esto es útil para trabajar con este lenguaje formal y los cálculos relacionales, se puede configurar para trabajar con duplicados al usar SQL. Además, su sistema de tipos es estricto, por lo que es posible obtener errores de tipos al mezclar distintos tipos numéricos. No obstante, esto se puede relajar aplicando coherción automática de tipos. Los identificadores de usuario (tablas, columnas, ...) distinguen mayúsculas de minúsculas, aunque las palabras clave de SQL no. Al iniciar sesión en DESweb como usuario normal o invitado, el sistema aparece configurado para trabajar en SQL (con duplicados, coherción automática de tipos y entrada multilínea).

Aunque DES es una base de datos en memoria (Inmemory DB), se ha configurado para que disponga de almacenamiento persistente. Así, al usarlo a través de DESweb, cualquier modificación del esquema de la base de datos o de sus contenidos se mantiene para posteriores sesiones. Como es natural, cada usuario accede a una instancia propia de la base de datos.

#### **LEARN-SQL (Learning Environment for Automatic Rating Notions of SQL).**

El sistema Learn SQL forma parte del proyecto de innovación educativa "Juez automático para el aprendizaje de base de datos" del programa INNOVA-Docencia de la convocatoria 2020-2021 (número de referencia 18).

Desde el punto de vista tecnológico, LearnSQL se ha desarrollado como una aplicación web en el lenguaje de programación Python utilizando el entorno Django, El juez utiliza el SGBD PostgreSQL para almacenar sus datos internos (usuarios, ejercicios, envíos, etc.) mientras que para la corrección de los envíos de los estudiantes utiliza un servidor Oracle 11g externo. Al mantener separados los datos operativos del juez y el componente de corrección de envíos se consigue una mejor protección frente a fallos o envíos de usuarios maliciosos, a la vez que facilita la extensión del sistema de corrección a otros SGBD que se puedan necesitar en el futuro.

#### **The Great Quiz of Databases**

con el propósito de hacer la competición semanal, ha surgido la necesidad de una plataforma de Gestión para que un administrador (profesor) realice varias tareas como crear ediciones o modificar puntuaciones de alumnos de una forma más automatizada y mucho más rápida pues la cantidad de estudiantes en el sistema puede ser demasiado grande para hacerlo todo de forma manual.

Finalmente, para culminar la expansión, era necesaria la creación de más problemas.

Cada problema implementará nuevas tablas, relaciones y preguntas con el fin de que los alumnos exploren muchas más posibilidades.

#### **HackerRank**

HackerRank es un software de evaluación de habilidades técnicas basado en la nube que permite a las empresas identificar y evaluar las habilidades de los desarrolladores, llevar a cabo entrevistas remotas y realizar un seguimiento del desempeño de los candidatos en una plataforma centralizada. Con la biblioteca de contenido incorporada, los reclutadores pueden crear evaluaciones de contratación personalizables basadas en puestos de trabajo específicos, incluidos ingenieros, becarios, científicos de datos y SDET (ingenieros de desarrollo de software en prueba, por sus siglas en inglés) de software, back-end, front-end, pila completa o DevOps.

HackerRank permite a las empresas comunicarse con los solicitantes a través de chat de audio o video, ver los comentarios de los entrevistadores, evaluar las habilidades de diseño de los candidatos en una pizarra virtual y guardar los esquemas creados para su futura revisión. Los usuarios pueden proteger los flujos de trabajo configurando permisos de acceso, así como evitar la explotación no autorizada de datos a través de capacidades de SSO. Los equipos de contratación pueden utilizar CodeScreen para realizar pruebas de codificación online con diversos lenguajes de programación, lo que les permite evaluar las habilidades técnicas de los solicitantes y analizar los resultados de las pruebas mediante métodos de puntuación manuales, automatizados o personalizados. Las empresas pueden agilizar los procesos de contratación al enviar enlaces de evaluación a los candidatos y configurar puntuaciones de corte de acuerdo con los requisitos de la organización.

HackerRank se integra con diversos ATS (sistemas de gestión de candidatos, por sus siglas en inglés) de terceros, como Workday, Jobvite y más. Los administradores pueden supervisar el embudo de desempeño para realizar un seguimiento de todo el proceso de contratación, así como utilizar el panel de control para obtener visibilidad de las áreas de mejora.

### <span id="page-26-0"></span>**2.4 Versiones anteriores**

Como lo ha dicho en Gutiérrez (2015a) y en Gutiérrez (2015b) se presenta un sistema de información para la evaluación de consultas SQL de escritorio SQLjudge el cual permitió probar el módulo de evaluación de manera local dentro del Instituto Superior del Surde Guanajuato a lo largo de un semestre, así como mostrar la reducción de tiempo por parte de docentes para la evaluación el cual se redujo de aproximadamente treshoras a cero. El sistema permitió que tanto el docente como los alumnos conocieran de forma inmediata los resultados, así como retroalimentación extra en caso de que el envío no haya sido correcto, sin emplear un solo minuto en la revisión de las evaluaciones.

Posteriormente, en Gutiérrez (2016a) y Gutiérrez (2016b) se presenta el sistema de evaluación de consultas SQL Web SQLjudge en una versión web la cual presenta al usuario una lista de problemas agrupados por categorías para que el usuario elija entre estos problemas para resolver. Este sistema comenzó a usarse en varias instituciones de educación media superior y superior el cual fue del agrado de los alumnos, así como de los docentes que la usaron, aunque esta versión presentó problemas con los servidores y con el código puesto que si la plataforma se caía se tenía que reiniciar el servidor, por otra parte, no contaba con un módulo administrativo, de manera que no se podían crear tareas ni grupos.

#### <span id="page-26-1"></span>**2.4 Sistemas de información**

En (Etecé, 2021) se dice que un sistema de información (SI) se refiere a un conjunto ordenado de mecanismos que tienen como fin la administración de datos y de información, de manera que puedan ser recuperados y procesados fácil y rápidamente.

Todo sistema de información se compone de una serie de recursos interconectados y en interacción, dispuestos del modo más conveniente en base al propósito informativo trazado, como puede ser recabar información personal, procesar estadísticas, organizar archivos, etc. Estos recursos pueden ser: Recursos humanos. Personal de variada índole y destrezas. Datos. Cualquier tipo de información masiva que precisa de organizarse. Actividades. Procedimientos, pasos a seguir, estaciones de trabajo, etc. Recursos informáticos. Aquellos determinados por la tecnología. (Etecé, 2021).

#### **Metodologías.**

Avison & Fitzgerald (1995) nos presentan una definición de las metodologías de desarrollo muy clara, destacando sus principales componentes, fases, herramientas y técnicas. Una metodología es una colección de procedimientos, técnicas, herramientas y documentos auxiliares que ayudan a los desarrolladores de software en sus esfuerzos por implementar nuevos sistemas de información. Una metodología está formada por fases, cada una de las cuales se puede dividir en sub-fases, que guiaran a los desarrolladores de sistemas a elegir las técnicas más apropiadas en cada momento del proyecto y también a planificarlo, gestionarlo, controlarlo y evaluarlo.

#### **Selección de metodologías**

Este aspecto no ha sido tratado de manera adecuada, sobre todo en el ámbito de las metodologías tradicionales, y en el caso de las agiles no existe un criterio unificado. Por ello, el presente artículo se orienta a la formulación inicial, en base a la información existente a la fecha y a la experiencia personal, a la formulación de dos procedimientos al respecto: selección por criterios de presencia y por conocimiento. (Tinoco, Rosales, & Salas, 2010).

#### **Desarrollo web**

El desarrollo de aplicaciones web se conforma de la capa de presentación (FrontEnd) y una capa de acceso a datos (BackEnd). El FrontEnd trabaja la interfaz visual, y hace que el usuario pueda interactuar con nuestro sitio o sistema. Está orientado al lenguaje de marcas y al lenguaje de programación web de ejecución en equipos clientes. El Backend se encarga de la manipulación de los datos, un BackEnd no sirve de mucho si no existe un FrontEnd de por medio, el desarrollador BackEnd debe de conocer de bases de datos, frameworks y aspectos de seguridad. Él debe encargarse de que la información que llega desde el FrontEnd, sea almacenada a una base de datos. Así mismo se encarga de crear API's para que sus datos puedan consumirse de manera cómoda y pueda mejorar la experiencia del usuario. El avance tecnológico obliga al profesional de la informática, dedicado al desarrollo web, a conocer estos términos y las tecnologías relacionadas. El presente trabajo pretende centrarse en el estudio y análisis de estas tecnologías, con lo cual se pretende determinar cuáles son las más usadas y relevantes en el ámbito laboral, y en razón de ello, fomentar o motivar la incorporación de sus conocimientos en la formación de los alumnos que están cursando los últimos años de las carreras de informática. (Pérez & Quispe,, 2021).

#### **FrontEnd**

FrontEnd se encarga de estilizar la página de tal manera que la misma pueda presentar la información de forma agradable para el usuario [2]. El responsable del FrontEnd, debe de conocer las técnicas de experiencia de usuario para brindar una mejor interacción entre la persona y la página que visita, así mismo debe tener conocimientos de diseño de Interacción para colocar los elementos de tal manera que el usuario las pueda ubicar de forma rápida y cómoda. Existen muchas tecnologías relacionadas a estos tres lenguajes que deben ser conocidas por el desarrollador FrontEnd. Por ejemplo, para JavaScript existen Angular y BackboneJS, los cuales se pueden apoyar en librerías como AnimateCSS, JQuery y otras. También existen lenguajes de transferencia de información como XML,

JSON y Ajax para hacer solicitudes al servidor sin necesidad de refrescar la página completa.

### **BackEnd**

Se denomina BackEnd a la capa de acceso a los datos de un software que no es accesible para el usuario final. Además, esta capa contiene toda la lógica de la aplicación que maneja los datos. Cabe destacar que los datos de una aplicación se encuentran almacenados en una base de datos dentro de un servidor. El responsable del BackEnd es la persona que trabaja del lado del servidor y debe formarse como desarrollador de aplicaciones web o como desarrollador de aplicaciones multiplataforma. Debe estudiar los diferentes lenguajes de programación que son necesarios para desarrollar su trabajo y según la empresa en la que trabaje serán necesarios unos u otros. Además, necesita conocer las interacciones con diferentes bases de datos, saber las diferencias entre estas y cualidades de las más utilizadas. Esto no significa que un BackEnd deba desconocer por completo el trabajo realizado por un FrontEnd sino que debe poseer los conocimientos necesarios para trabajar en equipo ya que ambos se complementan. La persona encargada del BackEnd debe tener conocimientos, según el lugar donde trabaje, de los lenguajes del lado del servido, como ser: Java, C#, PHP. Node.JS, entre otros. Además, de aquellos que interactúan con la base de datos, como ser: MySQL, PostgreSQL, SQLServer, MongoDB, entre otras.

## <span id="page-30-0"></span>**Capítulo 3**

## <span id="page-30-1"></span>**Metodología**

El proyecto en el que se trabajo es el SQLjudge y este se realizó en las instalaciones del instituto tecnológico superior del sur de Guanajuato, ubicado en Av. Educación Superior No. 2000. Col. Juárez, Uriangato, Gto. C.P. 38980 Ap. Postal No. 61. que se encuentran a cargo del cuerpo académico de Tecnologías de la Información (ITESSGTO-CA-02) como se observa en la Figura 1.

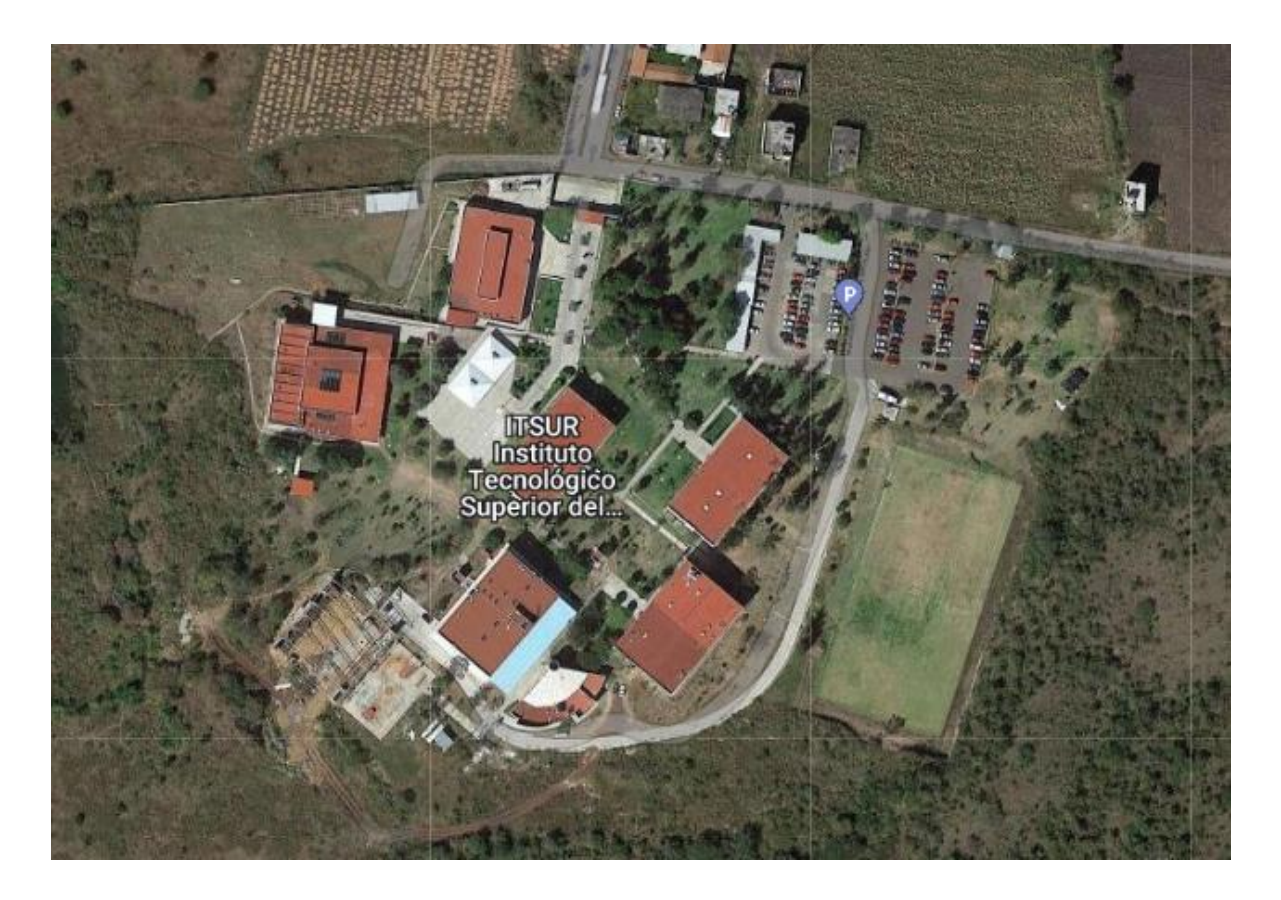

*Figura 1 Ubicación del Instituto Tecnológico Superior del sur de Guanajuato. Fuente. http://www.itsur.edu.mx/ubicacion.php*

<span id="page-30-2"></span>En un inicio se tuvo una plática con el Dr. Luis Germán Gutiérrez Torres el cual es el docente encargado en la realización de la plataforma SQLjudge en cuál es la que se va a trabajar, en esa platica se mencionó las características con las cuales contaba la plataforma así a donde se quería llegar, en seguida se platicaron las

cuestiones de cómo serían las asesorías, también las actividades que eren ya una emergencia realizar para la evolución la cual está pasando esta herramienta como lo podremos ver en la Figura 2.

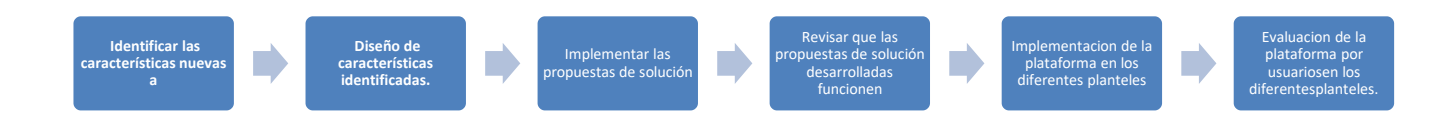

*Figura 2. Seguimiento de tareas a realizar Fuente. Elaboración propia.*

#### <span id="page-31-1"></span><span id="page-31-0"></span>**3.1 Identificar las características nuevas a desarrollar.**

Una de las tareas las cuales se planeó para el transcurso de este tiempo fue la de Identificar las características nuevas a desarrollar en cada una de las plataformas, así como la detección de defectos que estas pudieran llegar a tener, la plataforma en la que se trabajo fue la SQLjudge la cual es una plataforma web que se creó con anterioridad por alumnos del Instituto Tecnológico Superior del Sur de Guanajuato con la supervisión del Dr. Luis Germán Gutiérrez Torres y su función es ser un juez en línea para la solución de consultas (problemas) en el lenguaje SQL, esta plataforma web cuenta con un sistema de usuario que está dividido en dos artes la de administrativo y la de alumno, la sección de administrativo es la parte que está pensada para el uso de los profesores debido a la información extra que debe

recopilar por eso mismo esta cuenta con un mayor número de módulos y por ende funciones, como se puede observar en la Figura 3.

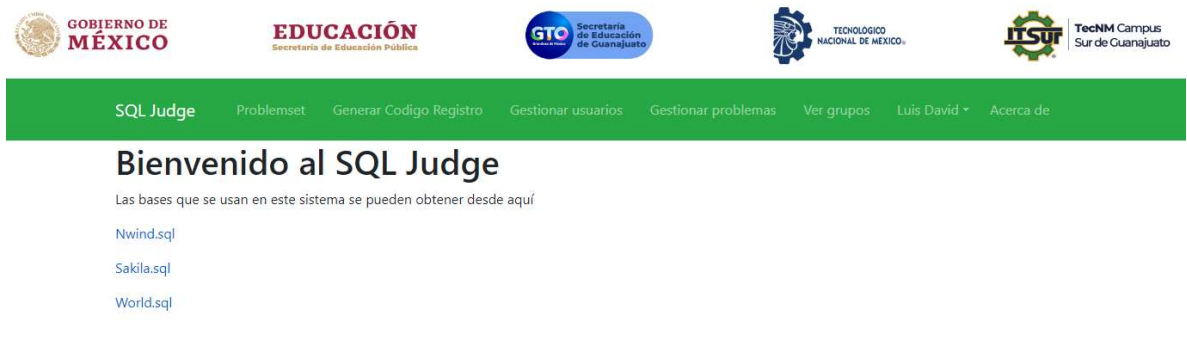

<span id="page-32-0"></span>*Figura 3. Diseño de la plataforma inicial de SQLjudge en la parte administrativa. Fuente: Elaboración propia.* 

Mientras que la sección de alumno cuenta con un número menor de módulos ya que no requieren conocer más información de la que se obtiene, así como no requiere las funcionalidades que tiene la otra sección de administrador (maestro) como se observa en la Figura 4.

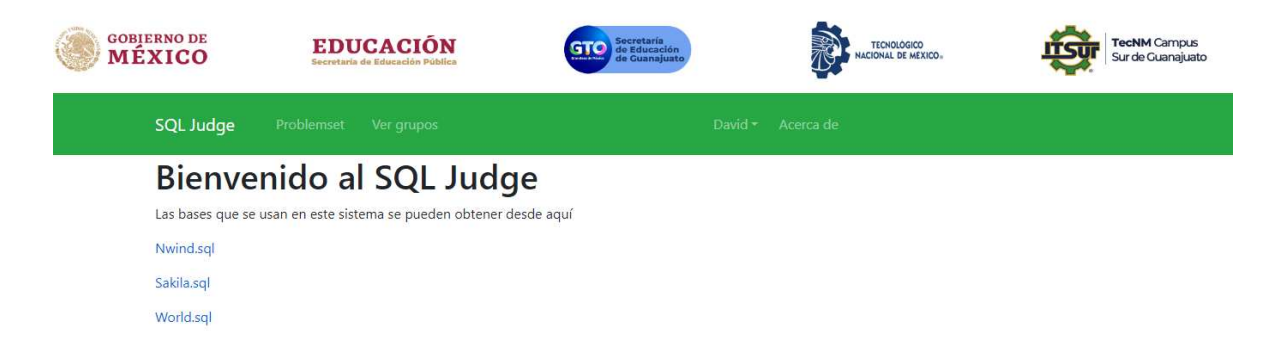

*Figura 4. Diseño de la plataforma inicial de SQLjudge en la parte de alumno. Fuente: Elaboración propia.* 

<span id="page-32-1"></span>En el transcurso del tiempo en el cual se analizó la plataforma de SQLjudge se pudo detectar fallas tanto del Front-End y así mismo otras del Back-End, se formó una lista de puntos a corregir las cuales se mostrarán en la Tabla 1.

<span id="page-33-0"></span>*Tabla 1 Fallas Encontradas.* 

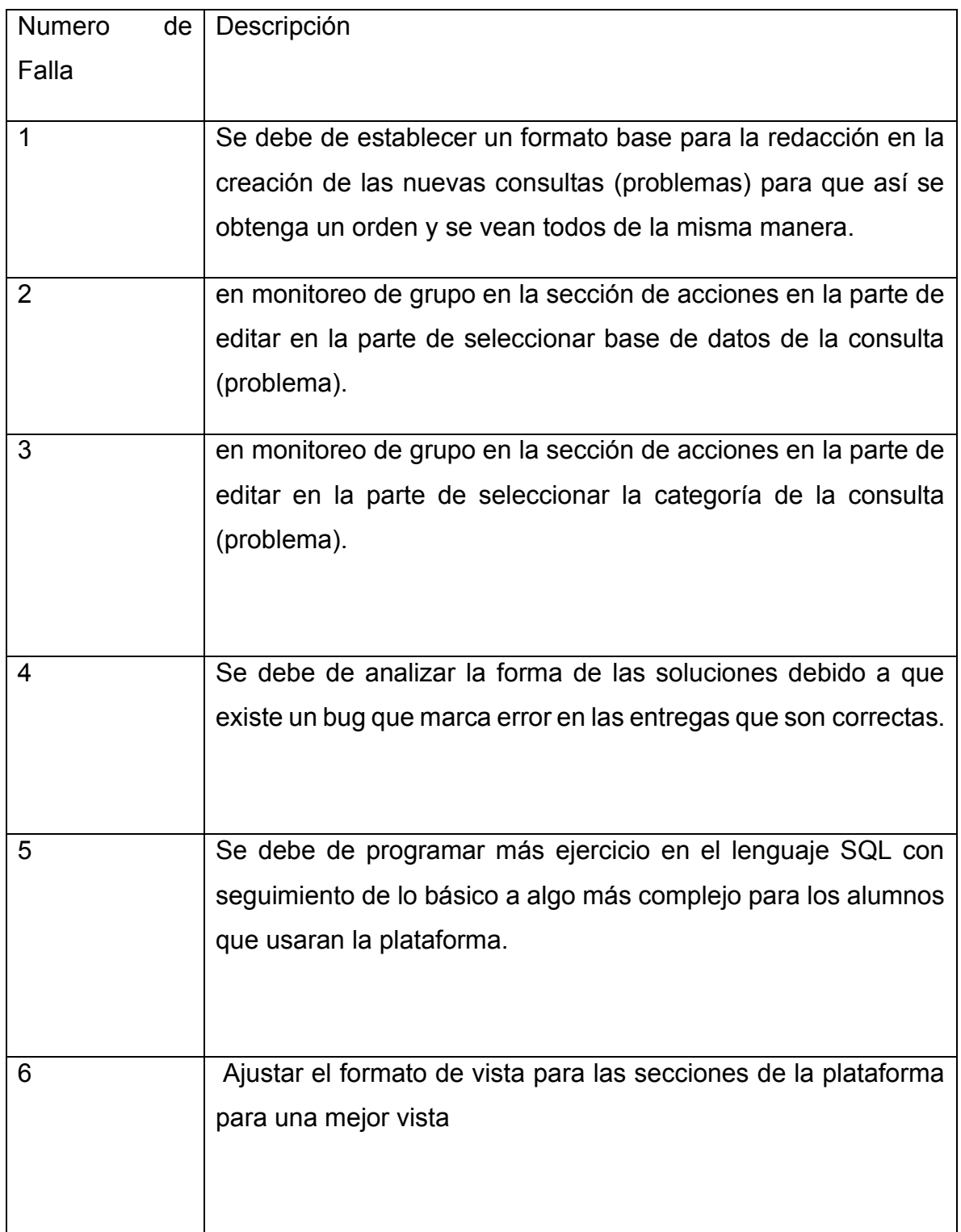

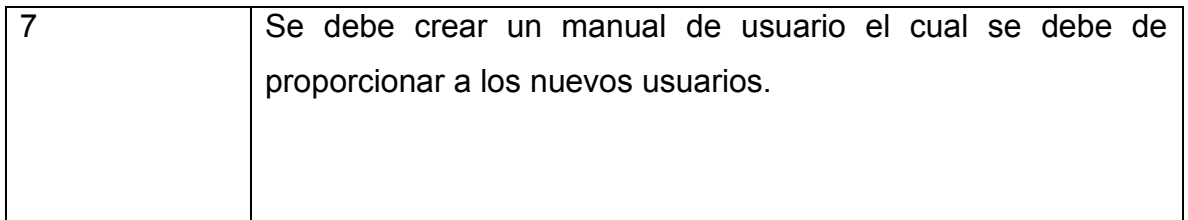

(1) En la forma donde se muestran las consultas en la plataforma el cual era que en los problemas que se presentan a los alumnos no se tenían el mismo formato, se encontraba una variedad de tamaños de letras, tipos de letra e incluso también algunos los mostraba en una forma donde todas las letras estaban en mayúsculas lo cual no se ve agradable para el administrador (maestro) así como para el alumno como se observa en la Figura 5.

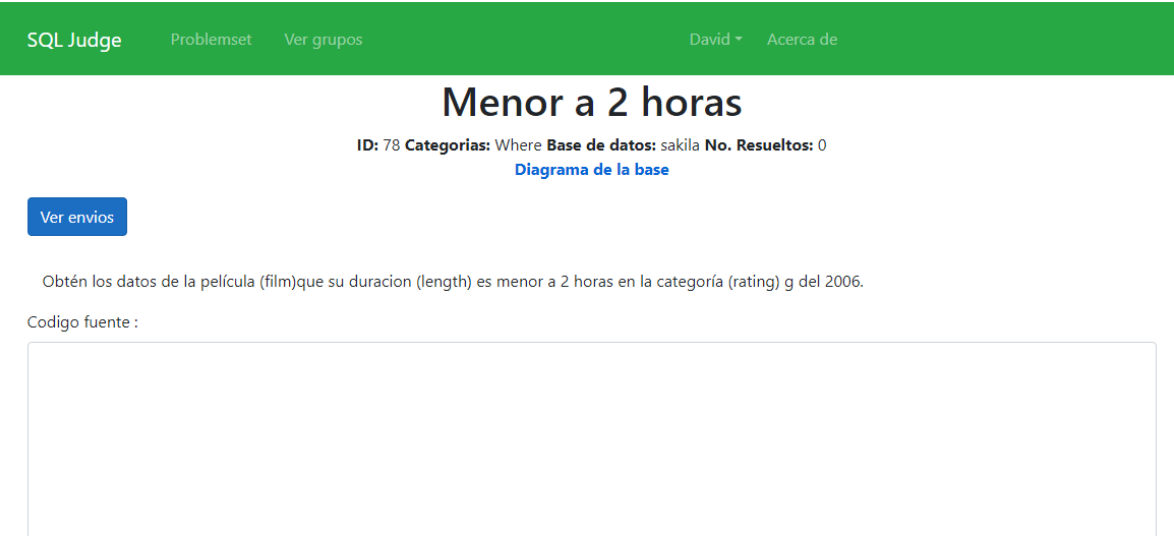

<span id="page-34-0"></span>*Figura 5. Como se ven los problemas sin su formato en martdown. Fuente: Elaboración propia.* 

En las Fallas que están en monitoreo de grupo en la sección de acciones en la parte de editar al momento de seleccionar base de datos que llevara la consulta (problema), al momento de editar te mostraba la base original la cual se agregó en un inicio pero al momento de no tener interacción en este apartado y proseguir a guardar los cambios de esta consulta (problema) el problema cambiaba la base de datos por la principal que era world, esto ocasionando que los alumnos al momento de querer realizar esta consulta su resultado cae como incorrecto debido a que ya no es la base de datos correcta y esta nueva base de datos que se asignó no acepta esta consulta debido a que los datos son diferentes a la que estaba previamente asignada para poder resolver correctamente la consulta (problemas) así como la imagen que se observa en la Figura 6.

Base de datos de origen

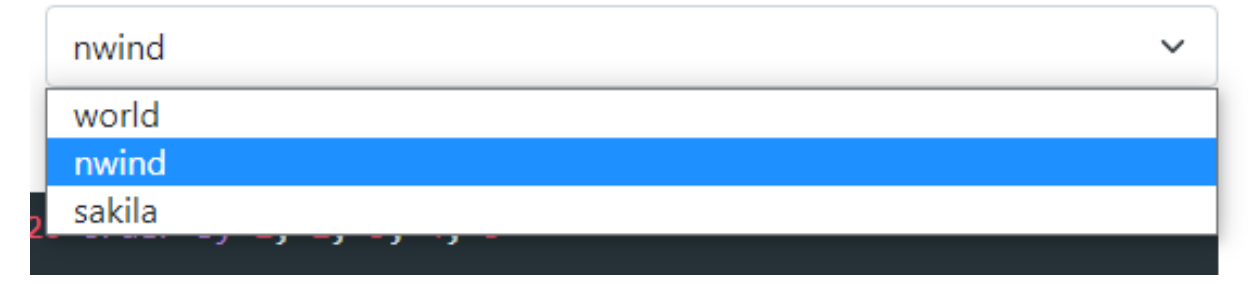

<span id="page-35-0"></span>*Figura 6 . Sección de bases de datos disponibles para los problemas en SQLjudge. Fuente: Elaboración propia.* 

(2) Fallas en monitoreo de grupo en la sección de acciones en la parte de editar en la parte de seleccionar la categoría de la consulta (problema). ya que cuando se edita el problema se tenía que tener una interacción en esta parte ya que si no se tenía al momento de querer guardar los cambios esta sección elimina la categoría que se tenía y en el apartado de problemset esta sección aparece como vacía, un espacio en blanco y el alumno así como el administrador (maestro) no tienen conocimiento hasta la hora donde ingresan a ver la consulta (problema), pero a la hora que se quiera agrupar los problemas por categoría estos no entran debido a que no tienen una categoría a cual agruparse tales se ven en la Figura 7.
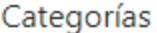

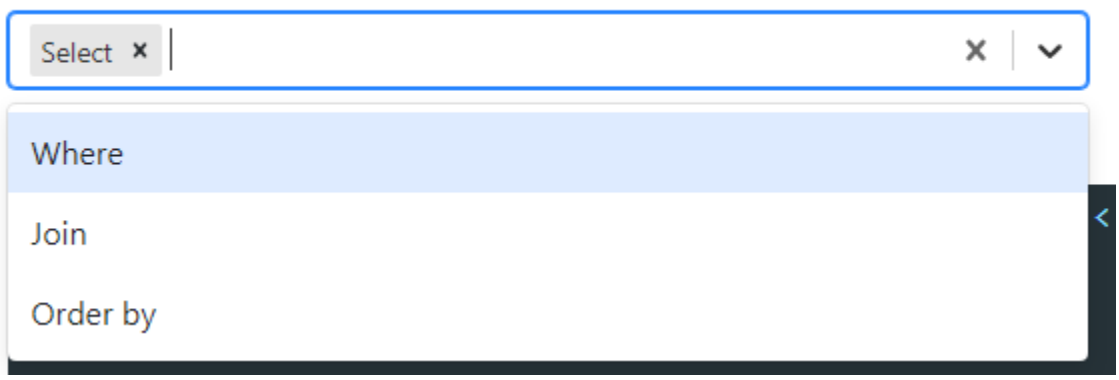

*Figura 7. Sección de categorías disponibles para los problemas en SQLjudge. Fuente: elaboración propia.* 

(3) Fallas en las soluciones eso se descubrió analizando cada uno de los problemas con los que se contaban en la plataforma, se dio a notar esta falla debido a que las soluciones que se mandaban las marcaba como incorrectas mostrando una nota de error, el cual este bug no tiene sentido debido que se verificaba previamente en el programa MySQL Wokrbench y además se ingresó como respuesta el mismo código de SQL que la solución de la consulta que se plantea resolver, así como se muestra en la Figura 8.

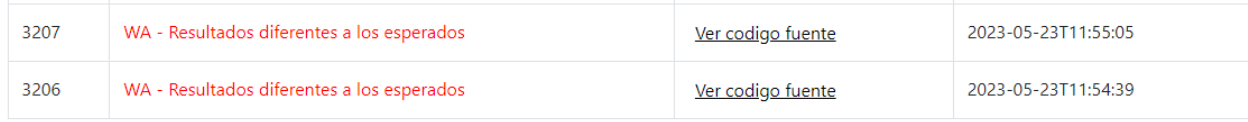

#### **Codigo fuente:**

select ProductName, case when discontinued=1 then 'Descontinuado' when discontinued=0 then 'Existente' end as Estado from products

*Figura 8. Consultas (problemas) con fallas en SQLjudge. Fuente: elaboración propia.* 

(4) Sobre la Falta de contenido de consultas (problemas) en un inicio la plataforma SQLjudge se podía ver que contaba con un buen número de consultas (problemas), pero en el transcurso del tiempo estos no llegarían a ser suficientes para el desempeño de los alumnos así tampoco para que los administradores (maestros) tengan mucho contenido para mantener activos en la plataforma y en los conocimientos a los alumnos por mucho tiempo ya que es el objetivo de la plataforma como se muestra en la Figura 9.

| 46 | Productos con precio de venta distinto | Join   | 1000 | $\mathbf 0$  |
|----|----------------------------------------|--------|------|--------------|
| 47 | Películas de acción                    | Join   | 750  | $\Omega$     |
| 48 | Densidad de población                  | Join   | 750  | $\mathbf{1}$ |
| 49 | Rentas de junio                        | Join   | 500  | $\mathbf{0}$ |
| 50 | Ordenes por costo y cantidad           | Join   | 750  | $\Omega$     |
| 51 | Aporte al GNP de ciudad                | Join   | 500  | 5            |
| 52 | Ciudades que comienzan con B           | Join   | 750  | 52           |
| 53 | Proveedores de bebidas                 | Join   | 1000 | 32           |
| 54 | Productos con categorías               | Select | 500  | 36           |
| 55 | Paises y su independencia              | Where  | 750  | 34           |

*Figura 9. Problemas iniciales en SQLjudge. Fuente: elaboración propia.* 

(5) Analizando las diferentes áreas con las que cuenta la aplicación de SQLjudge se pudo observar que no existe en todas las áreas una congruencia en el acomodo de algún margen para iniciar los títulos o encabezados de cada una de estas áreas, lo cual aparta que la plataforma esta desordenada y se puede mostrar en la Figura 10 y la Figura 11.

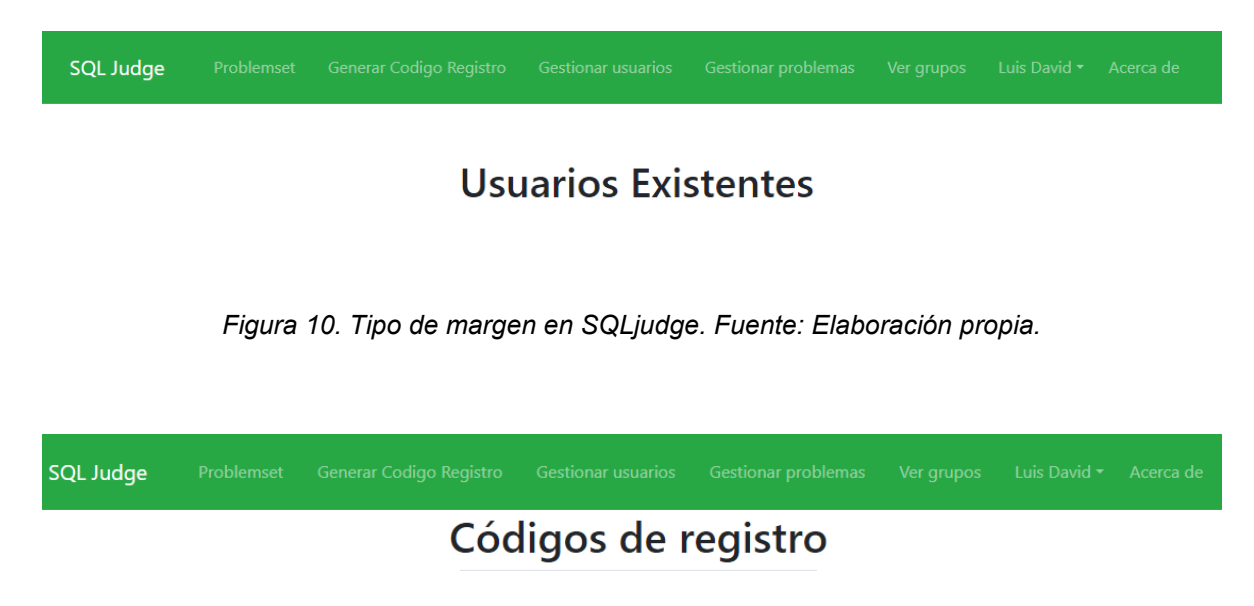

*Figura 11. Tipo de margen 2 en SQLjudge. Fuente: Elaboración propia.* 

(6) Como en toda plataforma nueva a usar se requiere conocimientos previos de las herramientas nuevas con las que cuenta esta plataforma, así como la ubicación de las cosas, debido a que si no se presenta una asesoría los usuarios tales como los administradores (maestros) así como los alumnos se les complicaría el uso de dicha plataforma se tuvo que presentar la petición de un manual el cual proporcione información necesaria del funcionamiento de cada uno de los apartados el cual cuenta SQLjudge y se puede mostrar la portada en la Figura 12.

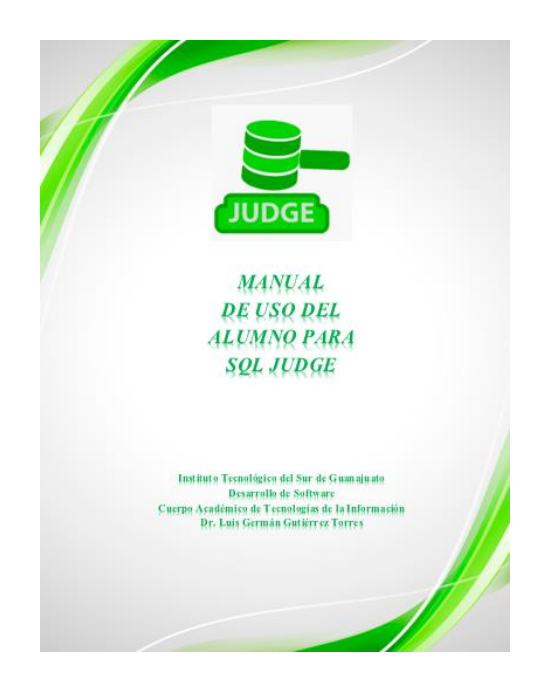

*Figura 12. Manual de uso de SQLjudge. Fuente: Elaboración propia.* 

## **3.2 Desarrollo de problemas y manuales para la plataforma.**

Dándoles el seguimiento en las características identificadas en la plataforma de SQLjudge se plantean características para el mejor funcionamiento, una mejor vista y así mismo un mayor número de contenido debido que cuenta con un numero de 55 problemas en el cual puedan trabajar los alumnos y los administradores (maestros) además puedan tener más material para crear tareas para los alumnos, así como se ve en la tabla 2.

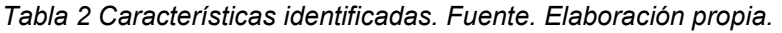

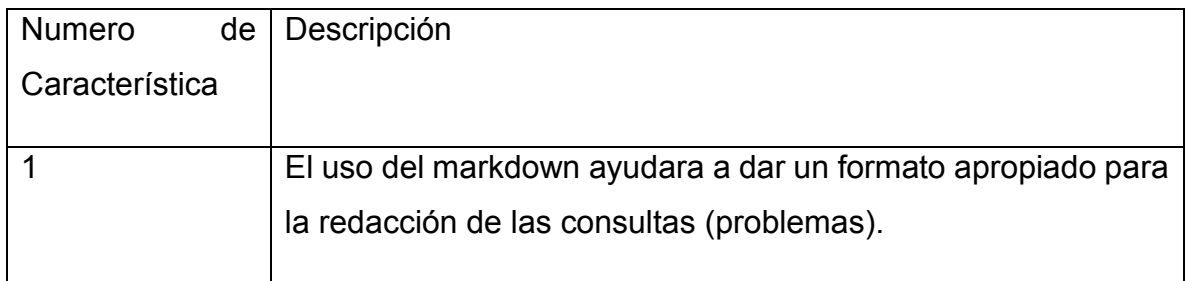

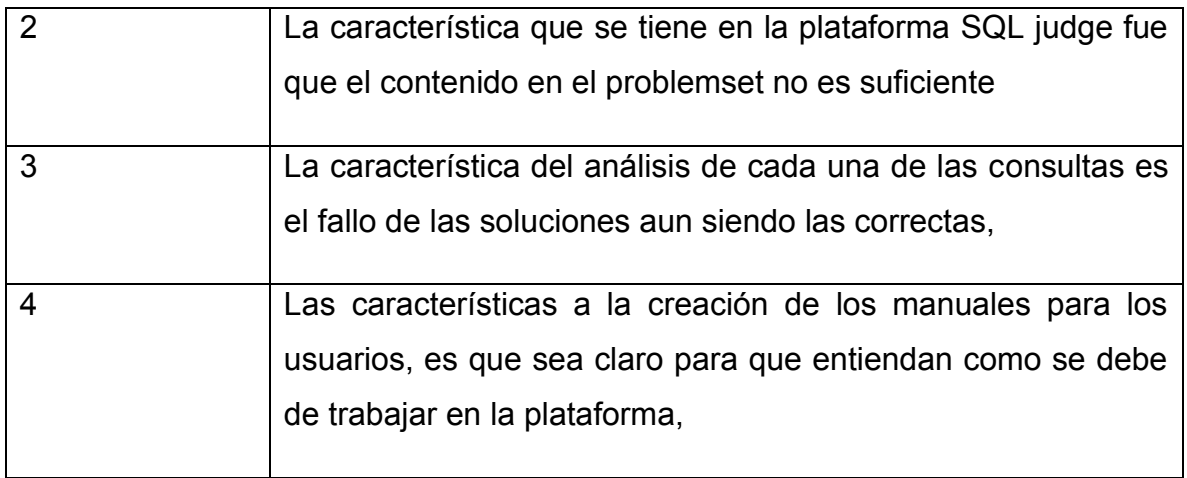

(1) En la forma de demostrar las consultas (problemas) se estudió el uso de los Markdown ya que será de mucha ayuda para dar una mejor vista y así mismo darle un formato igual a cada uno de las consultas, teniendo un orden y la distinción de las cosas importantes que se tienen que resaltar de las instrucciones, agregar viñetas cuando la consulta lo necesite, negritas, cursivas, una imagen con la salida esperada de la consulta (problema ) para verificar si se está haciendo bien la consulta y así como se demuestra en la Figura 13.

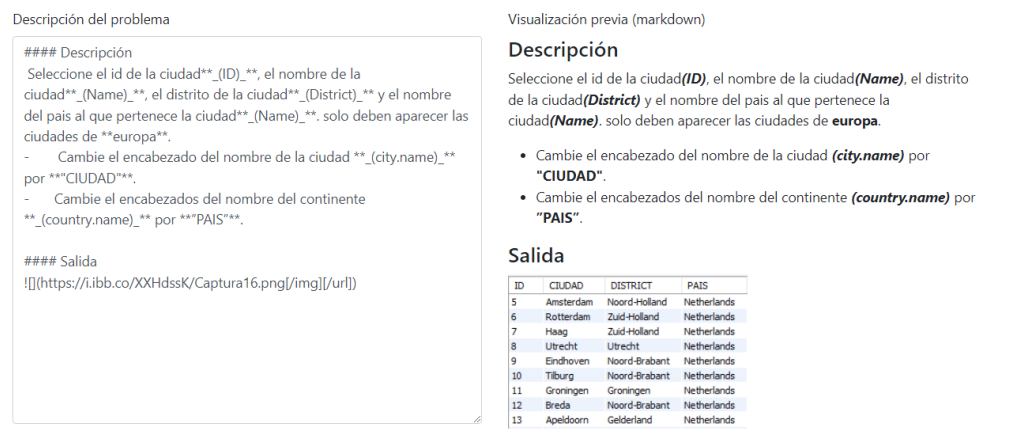

*Figura 13. Ajuste de texto para las consultas. Fuente: Elaboración propia.* 

(2) Lo cual a los administradores (maestros) se les complicaría después de un cierto tiempo de uso ya que se quedarían sin nuevas consultas (problemas) para ofrecerle a los alumnos, debido a esto se tomó la tarea de crear nuevas consultas las cuales están basadas para que los alumnos den un inicio en cómo es el lenguaje SQL y así tener un nivel de dificultad muy baja y con la habilidad que vaya consiguiendo el alumno ir avanzar a realizar las consultas que tienen un poco de mayor dificultad.

Para poder crear contenido usamos las bases de datos World, Sakila, Nwind, las cuales la plataforma SQLjudge te proporciona desde su página de inicio. Ya teniendo estas bases de datos podemos ver las tablas con las cuales cuenta cada una de las bases de datos, así como se muestra en la Figura 14,

| Table           | Column              | Type                      | Default Value | Nullable       | Character Set Collation |                | Privileges                                     |
|-----------------|---------------------|---------------------------|---------------|----------------|-------------------------|----------------|------------------------------------------------|
| city            | $\circ$ ID          | int(11)                   |               | N <sub>0</sub> |                         |                | select,insert,update,references                |
| city            | $\Diamond$ Name     | char(35)                  |               | <b>NO</b>      | utf8mb4                 | utf8mb4 genera | select,insert,update,references                |
| city            | ○ CountryCode       | char(3)                   |               | <b>NO</b>      | utf8mb4                 |                | utf8mb4_genera select,insert,update,references |
| city            | O District          | char(20)                  |               | N <sub>0</sub> | utf8mb4                 | utf8mb4 genera | select,insert,update,references                |
| city            | ○ Population        | int(11)                   | $\mathbf{0}$  | <b>NO</b>      |                         |                | select,insert,update,references                |
| country         | ○ Code              | char(3)                   |               | N <sub>0</sub> | utf8mb4                 |                | utf8mb4 genera select,insert,update,references |
| country         | $\circ$ Name        | char(52)                  |               | <b>NO</b>      | utf8mb4                 |                | utf8mb4 genera select,insert,update,references |
| country         | ○ Continent         | enum('Asia','Europe' Asia |               | N <sub>0</sub> | utf8mb4                 |                | utf8mb4_genera select,insert,update,references |
| country         | $\Diamond$ Region   | char(26)                  |               | <b>NO</b>      | utf8mb4                 |                | utf8mb4_genera select,insert,update,references |
| country         | SurfaceArea         | decimal(10,2)             | 0.00          | <b>NO</b>      |                         |                | select,insert,update,references                |
| country         | ○ IndepYear         | smallint(6)               |               | <b>YES</b>     |                         |                | select,insert,update,references                |
| country         | ○ Population        | int(11)                   | $\Omega$      | <b>NO</b>      |                         |                | select,insert,update,references                |
| country         | C LifeExpectancy    | decimal(3,1)              |               | <b>YES</b>     |                         |                | select,insert,update,references                |
| country         | $\circ$ GNP         | decimal(10,2)             |               | <b>YES</b>     |                         |                | select,insert,update,references                |
| country         | GNPOId              | decimal(10,2)             |               | <b>YES</b>     |                         |                | select,insert,update,references                |
| country         | C LocalName         | char(45)                  |               | N <sub>0</sub> | utf8mb4                 |                | utf8mb4_qenera select,insert,update,references |
| country         | ○ GovernmentForm    | char(45)                  |               | <b>NO</b>      | utf8mb4                 |                | utf8mb4 genera select,insert,update,references |
| country         | A HeadOfState       | char(60)                  |               | <b>YES</b>     | utf8mb4                 |                | utf8mb4 genera select,insert,update,references |
| country         | Capital             | int(11)                   |               | <b>YES</b>     |                         |                | select,insert,update,references                |
| country         | ○ Code2             | char(2)                   |               | N <sub>0</sub> | utf8mb4                 |                | utf8mb4_genera select,insert,update,references |
| countrylanguage | ○ CountryCode       | char(3)                   |               | <b>NO</b>      | utf8mb4                 |                | utf8mb4 genera select,insert,update,references |
| countrylanguage | $\Diamond$ Language | char(30)                  |               | <b>NO</b>      | utf8mb4                 |                | utf8mb4_genera select,insert,update,references |
| countrylanguage | S IsOfficial        | enum('T','F')             | F             | <b>NO</b>      | utf8mb4                 | utf8mb4 genera | select,insert,update,references                |
| countrylanguage | ← Percentage        | decimal(4,1)              | 0.0           | N <sub>0</sub> |                         |                | select,insert,update,references                |
|                 |                     |                           |               |                |                         |                |                                                |

*Figura 14. Tablas e información del base de datos world. Fuente: Elaboración propia.* 

(3) Analizando ya cada una de las bases de datos se puede ver qué información se puede pedir así mismo que tipo de combinaciones se pueden crear para crear así las consultas y a su vez ver que tan complejas pueden llegar a ser las nuevas consultas, así como también las categorías en las que se pueden crear, con anterioridad se realizaron las consultas en la aplicación de MySQL Workbench, para analizar si en verdad estamos creando bien la consulta o ver que en verdad se estén devolviendo los datos que se pide en la consulta que se está creando como se muestra en la Figura 15.

| 80<br>81<br>83<br>84 | 79<br>82                     | <b>FROM</b> customer        | JOIN film ON inventory.film id = film.film id<br>WHERE film.title = "BADMAN DAWN" order by $1, 2, 3, 4$ ; | JOIN rental ON customer.customer_id = rental.customer_id<br>JOIN inventory ON rental.inventory id = inventory.inventory id |                   |
|----------------------|------------------------------|-----------------------------|----------------------------------------------------------------------------------------------------|----------------------------------------------------------------------------------------------------|-------------------|
|                      |                              |                             |                                                                                                    |                                                                                                    |                   |
|                      | Result Grid                  | <b>N</b> Filter Rows:       |                                                                                                    | Export:<br>Wrap Cell Content: 1A                                                                                           |                   |
|                      | first name<br><b>ALFREDO</b> | last name<br><b>MCADAMS</b> | title<br><b>BADMAN DAWN</b>                                                                               | email<br>ALFREDO.MCADAMS@sakilacustomer.org                                                                                |                   |
|                      | <b>AUSTIN</b>                | <b>CINTRON</b>              | <b>BADMAN DAWN</b>                                                                                        | AUSTIN.CINTRON@sakilacustomer.org                                                                                          |                   |
|                      | <b>BRANDON</b>               | <b>HUEY</b>                 | <b>BADMAN DAWN</b>                                                                                        | BRANDON.HUEY@sakilacustomer.org                                                                                            |                   |
|                      | <b>BRETT</b>                 | CORNWELL                    | <b>BADMAN DAWN</b>                                                                                        | BRETT.CORNWELL@sakilacustomer.org                                                                                          |                   |
|                      | CAROLYN                      | PEREZ                       | BADMAN DAWN                                                                                               | CAROLYN.PEREZ@sakilacustomer.org                                                                                           |                   |
|                      | CAROLYN                      | PEREZ                       | <b>BADMAN DAWN</b>                                                                                        | CAROLYN.PEREZ@sakilacustomer.org                                                                                           |                   |
|                      | <b>CLAYTON</b>               | BARBEE                      | <b>BADMAN DAWN</b>                                                                                        | CLAYTON.BARBEE@sakilacustomer.org                                                                                          |                   |
|                      | <b>DEBBIE</b>                | <b>REYES</b>                | <b>BADMAN DAWN</b>                                                                                        | DEBBIE.REYES@sakilacustomer.org                                                                                            |                   |
|                      | <b>EDDIE</b>                 | <b>TOMLIN</b>               | <b>BADMAN DAWN</b>                                                                                        | EDDIE.TOMLIN@sakilacustomer.org                                                                                            |                   |
|                      | <b>FRANKLIN</b>              | <b>TROUTMAN</b>             | <b>BADMAN DAWN</b>                                                                                        | FRANKLIN.TROUTMAN@sakilacustomer.org                                                                                       |                   |
|                      | <b>HARRY</b>                 | <b>ARCE</b>                 | <b>BADMAN DAWN</b>                                                                                        | HARRY.ARCE@sakilacustomer.org                                                                                              |                   |
|                      | <b>JESSICA</b>               | HALL                        | <b>BADMAN DAWN</b>                                                                                        | JESSICA.HALL@sakilacustomer.org                                                                                            |                   |
|                      | Result 1 x                   |                             |                                                                                                    |                                                                                                    |                   |
|                      | Output accessores and        |                             |                                                                                                    |                                                                                                    |                   |
| 门                    | <b>Action Output</b>         |                             |                                                                                                    |                                                                                                    |                   |
|                      | Time<br>#                    | Action                      |                                                                                                    |                                                                                                    | Message           |
|                      |                              | 2 13:48:02 use sakila       |                                                                                                    |                                                                                                    | 0 row(s) affected |

*Figura 15. Creación de consultas en MySQL Workbench. Fuente: Elaboración propia.* 

(4) Para poder crear un manual de usuario se tiene que analizar y comprender el uso de todos los apartados y así fue como se inicializo con la creación del manual, analizando cada una de las secciones de la plataforma, dando mención a que era cada una de las cosas y así mismo el cómo se manejaba ese apartado debido a que no todos son iguales y cada una tiene una tarea diferente, en la sección de usuario correspondiente a el administrador (maestro) es el que se le tiene que dar a mayor detalle la información, debido que los usuarios alumnos querrán que este usuario les solucione algunas de las dudas correspondientes a el uso de esta plataforma en la creación del manual se comienza a hablar desde el cómo inicializar una cuenta y el ingreso a esta plataforma, el cómo resolver los problemas, La información de registro de cada uno de sus alumnos registrados con códigos que proporciono y el acceso a poder editar cualquier de estos mismos usuarios, el cómo crear códigos de registro para poder agrupar a los usuarios alumnos el cual le favorezca. Poder crear nuevo contenido que ayudara a ese mismo usuario como al resto de personas el cual quieran usar esas mismas consultas (problemas), su agrupación de grupos de tareas el cual les data tiempo limitado para resolver un grupo de consultas que se agruparon por el usuario previamente, así como un poco de la información que corresponde a la creación de la plataforma y demostramos los temas en la Figura 16.

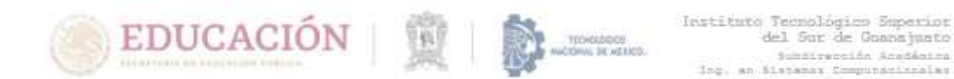

## Contenido

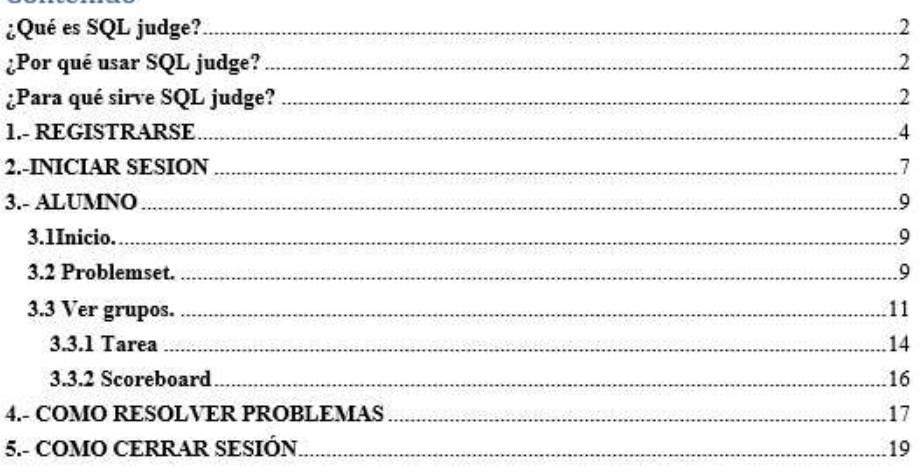

*Figura 16. Índice de manual de SQL versión administrador (maestro). Fuente: elaboración propia.*

## **3.3 Implementar las propuestas de solución.**

Después de las características previstas la siguiente fase es implementar las soluciones para ver las mejoras esperadas y así demostrar el que se utilizó mostrando las áreas donde se logró implementar mejoras como lo demostraremos en la Tabla 3.

*Tabla 3 propuestas de solución. Fuente. Elaboración propia* 

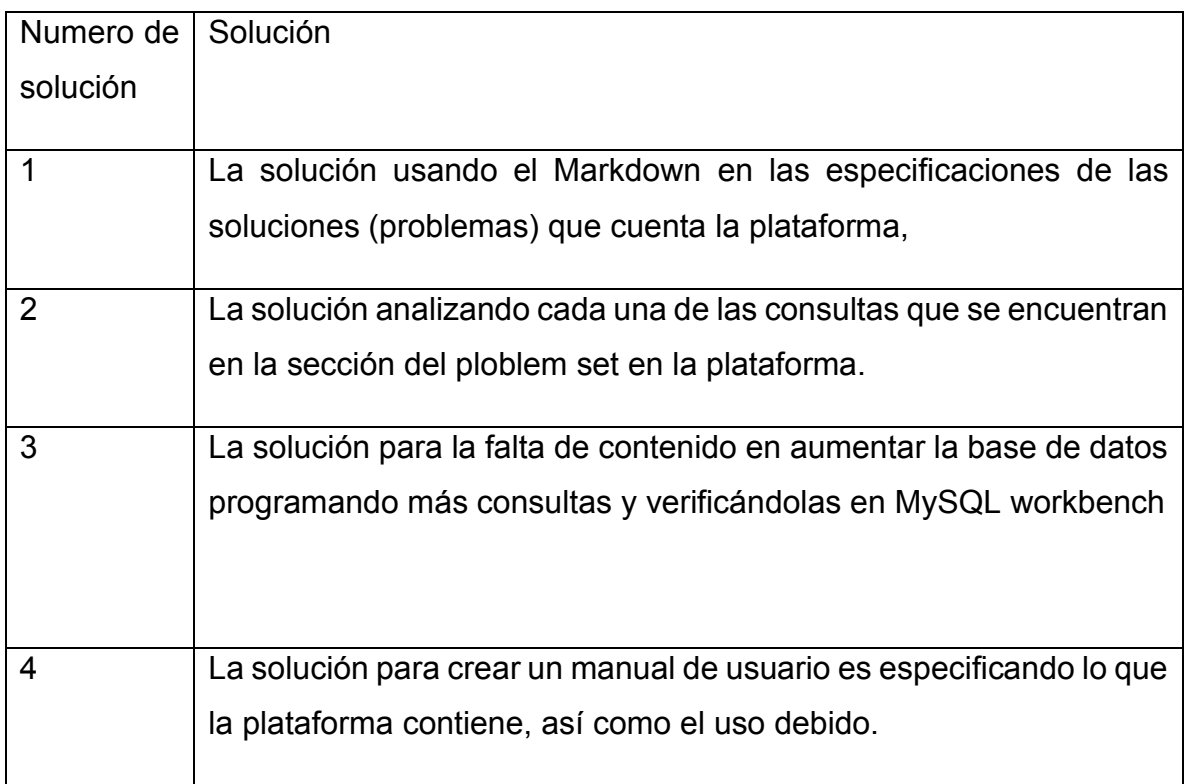

(1) Una de las primeras cosas que se le dio solución fue a el formato que se tenía en los problemas que se encontraban en la plataforma ya que como se mencionó previamente no se contaba con un mismo y único formato en el espacio de dar a conocer las instrucciones, como se muestra en la Figura 17.

Descripción del problema

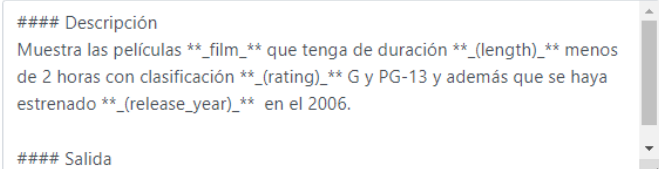

Visualización previa (markdown)

#### Descripción

Muestra las películas *film* que tenga de duración (length) menos de 2 horas con clasificación (rating) G y PG-13 y además que se haya estrenado (release\_year) en el 2006.

#### **Salida**

| film id | title                    | description                                      | release_year | language id |
|---------|--------------------------|--------------------------------------------------|--------------|-------------|
| 2       | <b>ACE GOLDFINGER</b>    | A Astounding Epistle of a Database Administrat   | 2006 1       |             |
| з       | <b>ADAPTATION HOLES</b>  | A Astounding Reflection of a Lumberjack And a    | 2006 1       |             |
| 4       | <b>AFFAIR PREJUDICE</b>  | A Fanciful Documentary of a Frisbee And a Lum    | 2006 1       |             |
| 10      | ALADDIN CALENDAR         | A Action-Packed Tale of a Man And a Lumberiac    | 2006 1       |             |
| 14      | ALICE FANTASIA           | A Emotional Drama of a A Shark And a Databas     | 2006 1       |             |
| 15      | <b>ALIEN CENTER</b>      | A Brilliant Drama of a Cat And a Mad Scientist w | 2006 1       |             |
| 22      | <b>AMISTAD MIDSUMMER</b> | A Emotional Character Study of a Dentist And a   | 2006 1       |             |
| 25      | <b>ANGELS LIFE</b>       | A Thoughtful Display of a Woman And a Astron     | 2006 1       |             |
| 26      | <b>ANNIE IDENTITY</b>    | A Amazing Panorama of a Pastry Chef And a Bo     | 2006 1       |             |
| 31      | <b>APACHE DIVINE</b>     | A Awe-Inspiring Reflection of a Pastry Chef An   | 2006 1       |             |

*Figura 17. Correcciones de descripción de consultas usando markdown. Fuente: elaboración propia.* 

para poderles dar el formato igual se tuvo que editar cada uno de los problemas y usando esta herramienta se notó mucho la diferencia que se ve mejor y con un mejor orden los problemas a resolver especificando con negretitas o cursivas las partes a resaltar de cada una de los soluciones (problemas) que están en la plataforma y fue usando el markdown, el formato que se le dio fue simplificando con los siguientes caracteres que veremos en la tabla 4 la cuales son las partes y lo que se debe de usar para agregar nuevo contenido en la plataforma y el resultado se puede mostrar en la Figura 18.

*Tabla 4.Caracteres Mark Down usados en la redacción de consultas. Fuente elaboración propia.* 

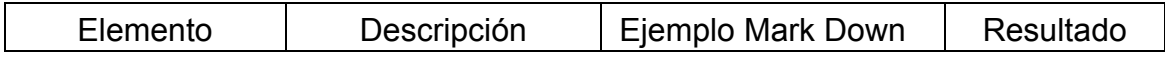

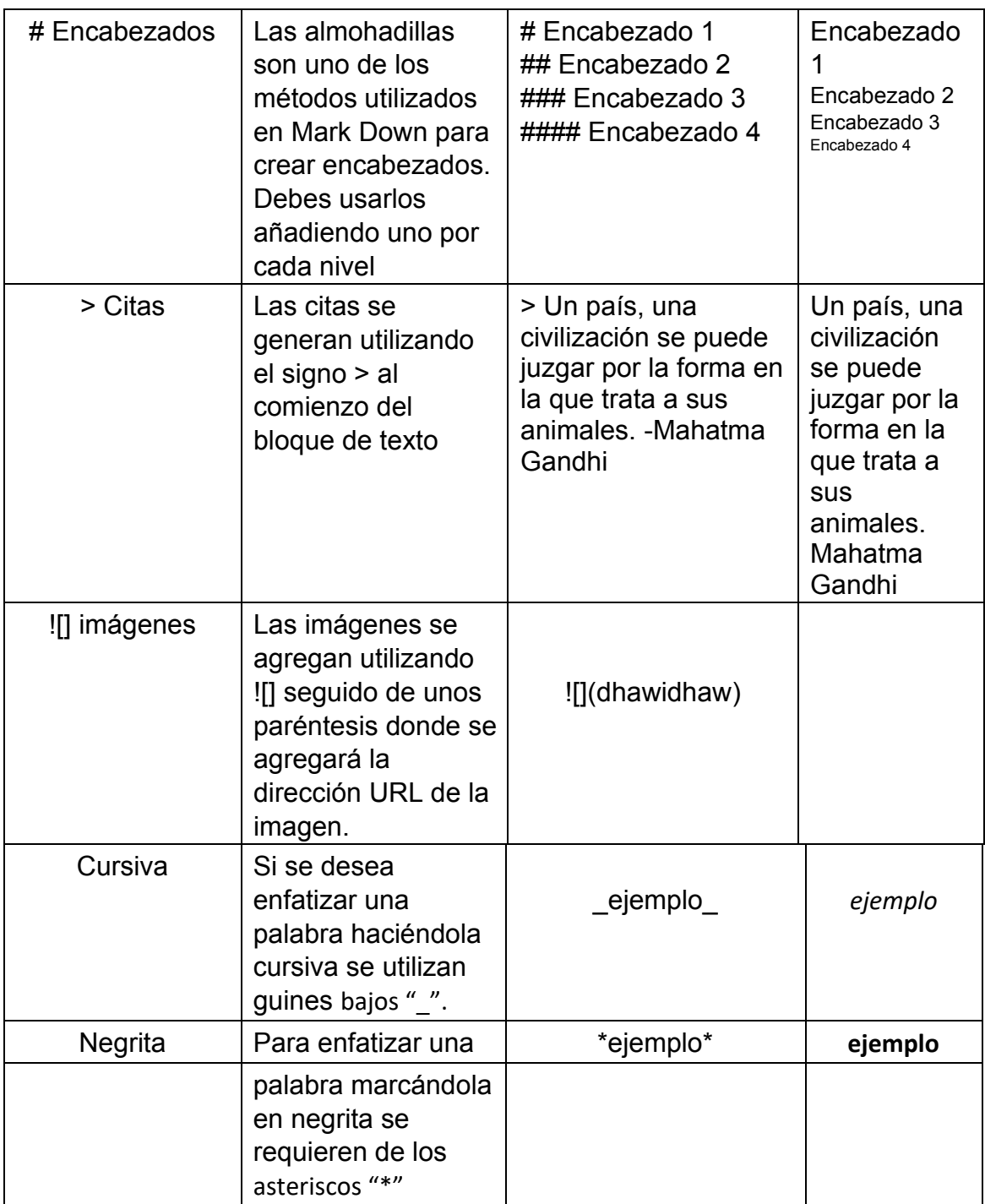

|                   |                             |                                                                                                    | Menor a 2 horas |                     |                                                                 |  |  |
|-------------------|-----------------------------|----------------------------------------------------------------------------------------------------|-----------------|---------------------|-----------------------------------------------------------------|--|--|
|                   |                             |                                                                                                    |                 |                     | ID: 78 Categorias: Where Base de datos: sakila No. Resueltos: 2 |  |  |
|                   |                             |                                                                                                    |                 | Diagrama de la base |                                                                 |  |  |
|                   |                             |                                                                                                    |                 |                     |                                                                 |  |  |
|                   |                             |                                                                                                    |                 |                     |                                                                 |  |  |
| <b>Ver envios</b> |                             |                                                                                                    |                 |                     |                                                                 |  |  |
|                   |                             |                                                                                                    |                 |                     |                                                                 |  |  |
|                   |                             |                                                                                                    |                 |                     |                                                                 |  |  |
|                   |                             |                                                                                                    |                 |                     |                                                                 |  |  |
|                   |                             |                                                                                                    |                 |                     |                                                                 |  |  |
|                   |                             |                                                                                                    |                 |                     |                                                                 |  |  |
|                   | <b>Descripción</b>          |                                                                                                    |                 |                     |                                                                 |  |  |
|                   |                             |                                                                                                    |                 |                     |                                                                 |  |  |
|                   |                             | Obtén los datos de la película <i>(film)</i> que su duracion <i>(length)</i> es menor a 2 horas en la categoría <i>(rating)</i> q del 2006. |                 |                     |                                                                 |  |  |
|                   |                             |                                                                                                    |                 |                     |                                                                 |  |  |
|                   |                             |                                                                                                    |                 |                     |                                                                 |  |  |
| Salida            |                             |                                                                                                    |                 |                     |                                                                 |  |  |
| film_id           | title                       | description                                                                                                    | release_year    | language id         |                                                                 |  |  |
| 2                 | <b>ACE GOLDFINGER</b>       | A Astounding Epistle of a Database Administrat                                                                                              | 2006 1          |                     |                                                                 |  |  |
| 4                 | AFFAIR PREJUDICE            | A Fanciful Documentary of a Frisbee And a Lum                                                                                               | 2006 1          |                     |                                                                 |  |  |
| 22                | <b>AMISTAD MIDSUMMER</b>    | A Emotional Character Study of a Dentist And a                                                                                              | 2006 1          |                     |                                                                 |  |  |
| 25                | ANGELS LIFE                 | A Thoughtful Display of a Woman And a Astron                                                                                                | 2006 1          |                     |                                                                 |  |  |
| 26                | <b>ANNIE IDENTITY</b>       | A Amazing Panorama of a Pastry Chef And a Bo                                                                                                | 2006 1          |                     |                                                                 |  |  |
| 39                | <b>ARMAGEDDON LOST</b>      | A Fast-Paced Tale of a Boat And a Teacher who                                                                                               | 2006 1          |                     |                                                                 |  |  |
| 46                | <b>AUTUMN CROW</b>          | A Beautiful Tale of a Dentist And a Mad Cow wh                                                                                              | 2006 1          |                     |                                                                 |  |  |
| 55                | <b>BARBARELLA STREETCAR</b> | A Awe-Inspiring Story of a Feminist And a Cat                                                                                               | 2006 1          |                     |                                                                 |  |  |
| 77                | <b>BIRDS PERDITION</b>      | A Boring Story of a Womanizer And a Pioneer w                                                                                               | 2006 1          |                     |                                                                 |  |  |
| 82                | <b>BLOOD ARGONAUTS</b>      | A Boring Drama of a Explorer And a Man who m                                                                                                | 2006 1          |                     |                                                                 |  |  |

*Figura 18. Como se ven los problemas con el formato en martdown. Fuente: Elaboración propia.* 

(2) En las fallas de las soluciones implementamos un análisis de cada uno de los problemas dando una verificación en los campos requeridos para comparar que estos campos estén llenados correctamente debido a que ese pudiese ser un factor importante a la hora de dar solución a una de las consultas de la plataforma, así como la posible propuesta de solución sea la correcta como se ve en la Figura 19.

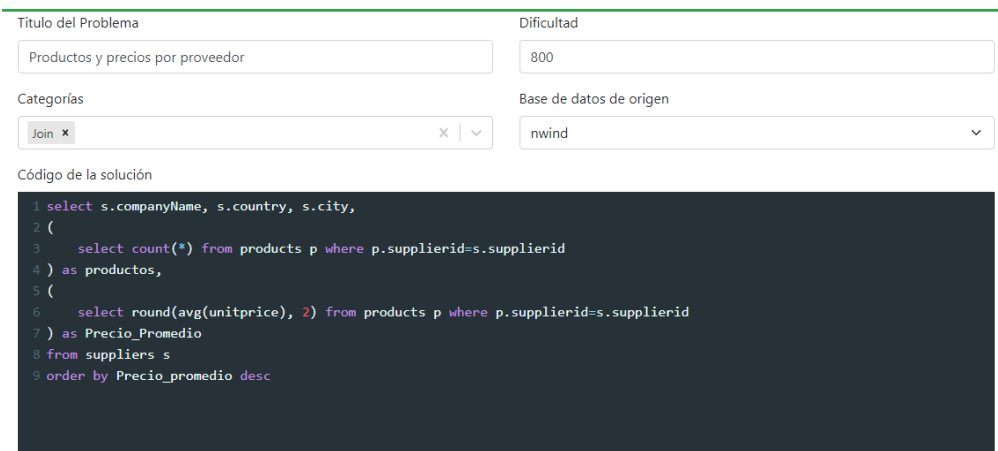

*Figura 19. Campos a* verificar *en las consultas en la plataforma SQLjudge Fuente. Elaboración propia.* 

Después de haber verificado que los campos están correctamente llenados nos debemos a pasar a verificar si en realidad el código de la solución es el correcto para esto nos apoyamos en el programa MySQL workbench copiando el código y pegando para ver los datos que nos da y verificar si son los correctos como se ve en la Figura 20.

|   | select s.companyName, s.country, s.city,<br>$116$ $\bullet$            |                              |                   |                       |                 |                                                                                 |  |  |  |
|---|------------------------------------------------------------------------|------------------------------|-------------------|-----------------------|-----------------|---------------------------------------------------------------------------------|--|--|--|
|   | 117                                                                    |                              |                   |                       |                 |                                                                                 |  |  |  |
|   | select count(*) from products p where p.supplierid=s.supplierid<br>118 |                              |                   |                       |                 |                                                                                 |  |  |  |
|   | ) as productos,<br>119                                                 |                              |                   |                       |                 |                                                                                 |  |  |  |
|   | 120<br>0                                                               |                              |                   |                       |                 |                                                                                 |  |  |  |
|   |                                                                        |                              |                   |                       |                 |                                                                                 |  |  |  |
|   | 121                                                                    |                              |                   |                       |                 | select round(avg(unitprice), 2) from products p where p.supplierid=s.supplierid |  |  |  |
|   | ) as Precio Promedio<br>122                                            |                              |                   |                       |                 |                                                                                 |  |  |  |
|   | from suppliers s<br>123                                                |                              |                   |                       |                 |                                                                                 |  |  |  |
|   | order by Precio_promedio desc<br>124                                   |                              |                   |                       |                 |                                                                                 |  |  |  |
|   | 125                                                                    |                              |                   |                       |                 |                                                                                 |  |  |  |
|   |                                                                        |                              |                   |                       |                 |                                                                                 |  |  |  |
|   |                                                                        |                              |                   |                       |                 |                                                                                 |  |  |  |
|   | 126                                                                    |                              |                   |                       |                 |                                                                                 |  |  |  |
| c |                                                                        |                              |                   |                       |                 |                                                                                 |  |  |  |
|   | Result Grid<br><b>43</b> Filter Rows:                                  |                              | Export: He        | Wrap Cell Content: TA |                 |                                                                                 |  |  |  |
|   | companyName                                                            | country                      | city              | productos             | Precio_Promedio |                                                                                 |  |  |  |
| ь | Aux joveux ecclésiastiques                                             | France                       | Paris             | 2                     | 140.75          |                                                                                 |  |  |  |
|   | <b>Tokyo Traders</b>                                                   | Japan                        | Tokvo             | з                     | 46.00           |                                                                                 |  |  |  |
|   | Plutzer Lebensmittelgroßmärkte AG                                      | Germany                      | Frankfurt         | 5                     | 44.68           |                                                                                 |  |  |  |
|   | Gai pâturage                                                           | France                       | Annecy            | $\overline{2}$        | 44.50           |                                                                                 |  |  |  |
|   | Forêts d'érables                                                       | Canada                       | Ste-Hvacinthe     | $\overline{2}$        | 38.90           |                                                                                 |  |  |  |
|   | Pavlova, Ltd.                                                          | Australia                    | Melbourne         | 5                     | 35.57           |                                                                                 |  |  |  |
|   | Grandma Kelly's Homestead                                              | <b>USA</b>                   | Ann Arbor         | 3                     | 31.67           |                                                                                 |  |  |  |
|   | G'day, Mate                                                            | Australia                    | Sydney            | 3                     | 30.93           |                                                                                 |  |  |  |
|   | Heli Süßwaren GmbH & Co. KG                                            | Germany                      | Berlin            | 3                     | 29.71           |                                                                                 |  |  |  |
|   | Cooperativa de Quesos 'Las Cabras'<br>Pasta Buttini s.r.l.             | <b>Spain</b><br><b>Ttalv</b> | Oviedo<br>Salerno | $\overline{2}$<br>2   | 29.50<br>28.75  |                                                                                 |  |  |  |

*Figura 20. Comprobación de resultados de consultas en MySQL Workbench. Fuente. Elaboración propia.* 

Ya teniendo las dos partes funcionando se da por hecho que los problemas están disponibles para usar libremente, así como los administradores (maestros) así como los alumnos.

(3) En la sección de los problemas se logró subir más variedad de problemas debido a que los que estaban no son suficientes para que los demás usuarios ya sean los administradores (maestros) o alumnos se pueda trabajar de una mejor manera como se muestra en la Figura 21.

| 139 | Unidades vendidas                | Join        | 500 | 0                |
|-----|----------------------------------|-------------|-----|------------------|
| 140 | Ventas del año 1995              | Where, Join | 700 | $\mathbf 0$      |
| 141 | Envois a Mexico                  | Where, Join | 700 | $\mathbf 0$      |
| 142 | Seleccion por categorias         | Where, Join | 800 | $\mathbf 0$      |
| 143 | Precio                           | Where, Join | 600 | $\mathbf 0$      |
| 144 | Historial de usuarios            | Join        | 550 | 0                |
| 145 | Clientes de una categoría        | Where, Join | 800 | $\mathbf 0$      |
| 146 | Quien rento la película          | Join        | 550 | $\mathbf 0$      |
| 147 | Primer cliente                   | Where, Join | 700 | $\mathbf 0$      |
| 148 | PRODUCTOS QUE CUESTAN MAS DE 100 | Where       | 500 | 1                |
| 149 | Precios promedio por proveedor   | Join        | 800 | 10 <sup>10</sup> |
| 150 | Montos de envío                  | Join        | 800 | 9                |
| 151 | Órdenes por cliente en 1997      | Join        | 800 | 3                |

*Figura 21. Problemas actuales en SQLjudge. Fuente: Elaboración propia.* 

Los nuevos problemas que se agregaron se revisaron para ver si se estaban funcionando correctamente y que en verdad arrojen los verdaderos resultados para al momento de usarlo algún usuario no tenga problemas ya que se pudo haber cometido un error a la hora de subirse o plantear mal las instrucciones y resolviendo

el problema es cuando se podrá ver si existe algún fallo en el problema o en la redacción como podremos ver en la Figura 22.

| 45 | Cantidad de hablantes en un pais       | <b>Join</b> | 750  | 39           |
|----|----------------------------------------|-------------|------|--------------|
| 46 | Productos con precio de venta distinto | Join        | 1000 | $\mathbf{0}$ |
| 47 | Películas de acción                    | Join        | 750  | $\mathbf 0$  |
| 48 | Densidad de población                  | Join        | 750  | 1            |
| 49 | Rentas de junio                        | Join        | 500  | $\mathbf{0}$ |
| 50 | Ordenes por costo y cantidad           | Join        | 750  | $\mathbf{0}$ |
| 51 | Aporte al GNP de ciudad                | Join        | 500  | 5            |
| 52 | Ciudades que comienzan con B           | Join        | 750  | 52           |
| 53 | Proveedores de bebidas                 | Join        | 1000 | 32           |

*Figura 22. Verificación de consultas (problemas) en SQLjudge. Fuente: elaboración propia.* 

Ya viendo que la solución del problema no corresponde se debe analizar si cada uno de los campos están llenados correctamente, verificar en otra herramienta como la es MySQL Workbench si la solución propuesta en realidad demuestra lo que se pide y como se pide como se muestra en la Figura 23.

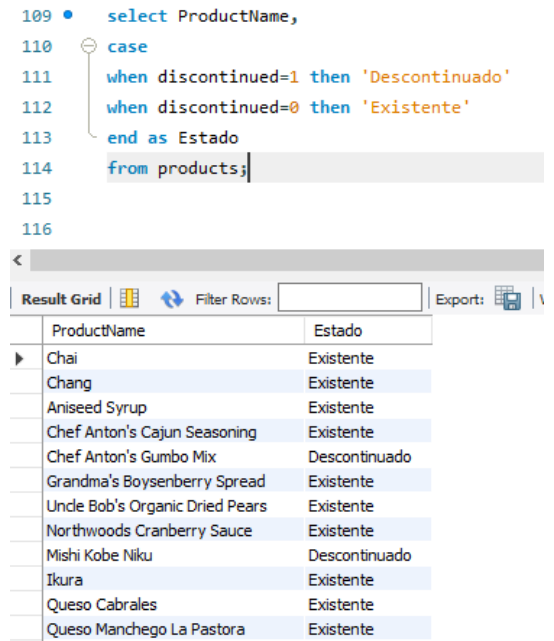

*Figura 23. Verificación de consultas (problemas) en MySQL workbench. Fuente: Elaboración propia.* 

(4) En el manual que se creó identificando cada una de las funciones las cuales cuenta la plataforma SQLjudge ya sea en cualquiera de las dos partes tales son las de administrador (maestro) o las de alumnos se les proporcionara a las personas las cuales quieran iniciar a utilizar la plataforma dejando por escrito las formas de uso, así como el uso de cada sección mostrando los manuales de cada uno de los tipos de usuario como se ven en la Figura 24 y en la Figura 25.

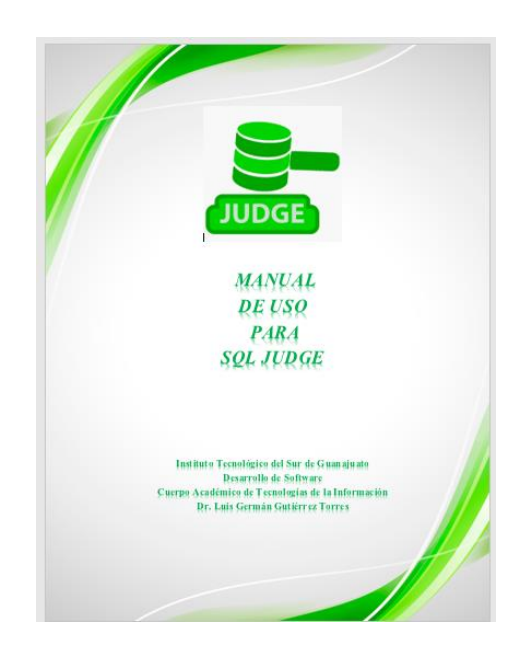

*Figura 24. Portada del manual de SQLjudge para administradores (maestros) Fuente. Elaboración propia.* 

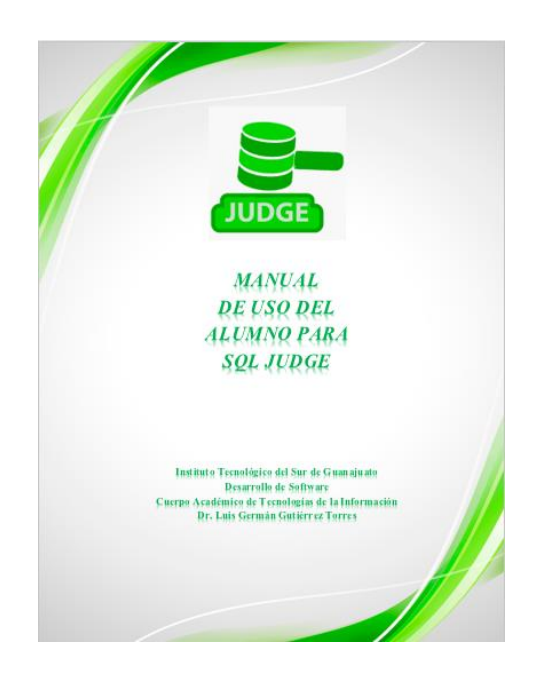

*Figura 25. Portada del manual de SQLjudge para alumnos Fuente. Elaboración propia.* 

## **3.4 Revisar que las propuestas de solución desarrolladas funcionen**

Dándole el seguimiento establecido en un inicio la etapa que corresponde es la de revisar si las propuestas en verdad funcionan como se requieren y viendo en la tabla 5 podremos ver el número de soluciones.

### *Tabla 5 propuestas desarrolladas. Fuente. elaboración propia.*

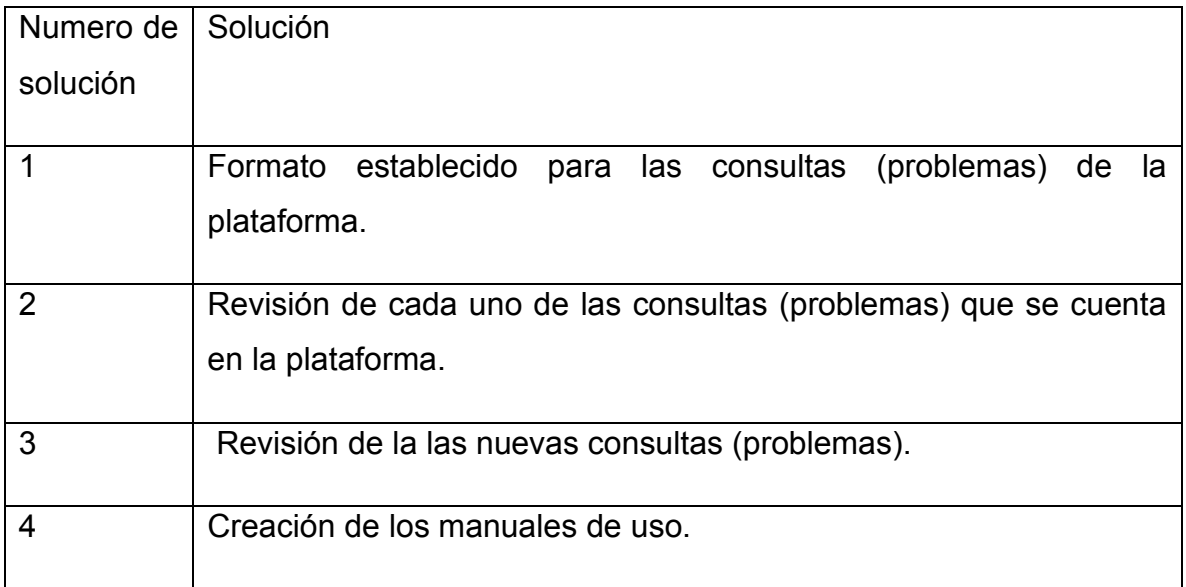

(1) Ahora la vista de cómo las consultas se muestran a los usuarios demuestra un gran cambio ya que ahora si están en un mismo formato todas y se puede ver un mejor orden en ellas como se muestra en la Figura 26.

| SQL Judge           | Problemset                                                                                   | Generar Codigo Registro                                                                                                    | <b>Gestionar usuarios</b> | <b>Gestionar problemas</b> | Ver arupos | Luis David $\sim$ | Acerca de |  |
|---------------------|----------------------------------------------------------------------------------------------|----------------------------------------------------------------------------------------------------|---------------------------|----------------------------|------------|-------------------|-----------|--|
| Ventas del año 1998 |                                                                                              |                                                                                                    |                           |                            |            |                   |           |  |
|                     | ID: 140 Categorias: Where, Join Base de datos: nwind No. Resueltos: 2<br>Diagrama de la base |                                                                                                    |                           |                            |            |                   |           |  |
| Ver envios          |                                                                                              |                                                                                                    |                           |                            |            |                   |           |  |
|                     |                                                                                              | Obtener el nombre del producto (ProductName), el nombre del<br>proveedor del producto (CompanyName) y la cantidad total vendida<br>para cada producto vendido en 1998. |                           |                            |            |                   |           |  |
|                     |                                                                                              | • Asigna el nombre Producto para la columna (ProductName).                                                                                                    |                           |                            |            |                   |           |  |
|                     |                                                                                              | • Asigna el nombre Proveedor a la columna (CompanyName).<br>. Asignar el nombre Cantidad para la columna del total vendido de cada producto.                           |                           |                            |            |                   |           |  |
|                     |                                                                                              | La cantidad total vendida se refiere a la suma de las cantidades (QUANTITY) de<br>todos los detalles de orden que pertenecen a una orden.                              |                           |                            |            |                   |           |  |

*Figura 26. Consultas (problemas) con el formato correcto. Fuente. Elavoracion propia.* 

(2) Con las revisiones previas se pueden llegar a ver cuándo las consultas (problemas) ya se han corregido debido a que ya se tienen varias revisiones acreditadas lo cual corresponde que ya está lista para usarse y agregar a los alumnos en alguna de las tareas que puede llegar a crear el administrador (maestro). Como lo podemos ver en la Figura 27.

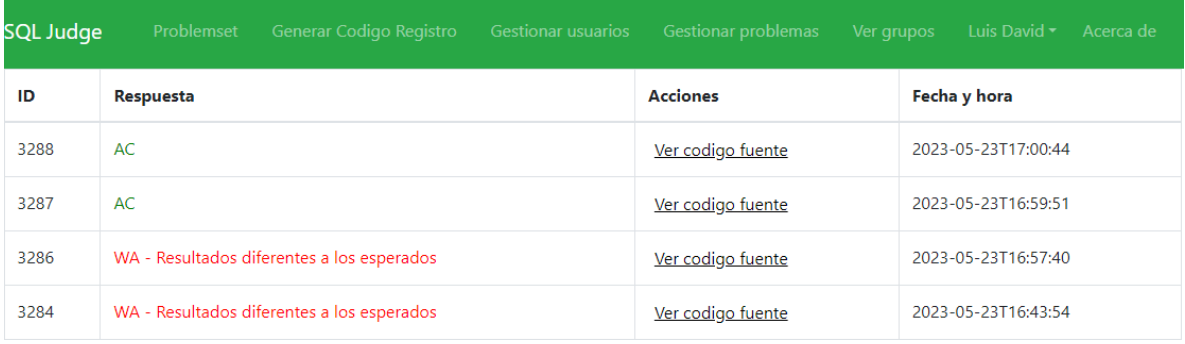

*Figura 27. Soluciones correctas en la plataforma SQL. Fuente Elaboración propia.*

(3) Cada una de las consultas (problemas) agregadas tuvieron una revisión individual para que se tuviera un error y notablemente se ve el incremento en la sección de Problemset que es la cual se muestran todas las consultas (problemas) los cuales cuenta la plataforma las cuales se muestran en la Figura 28.

| 65              | Tablas                 | Select           | 500 | ч              |
|-----------------|------------------------|------------------|-----|----------------|
| 66              | Nombre de película     | Select           | 500 | 4              |
| 67              | Alias de columna       | Select           | 500 | $\overline{1}$ |
| 68              | Nombre y remplazo      | Select           | 500 | $\overline{1}$ |
| 69              | Clasificación          | Where, Select    | 500 |                |
| 70              | Varias clasificaciones | Where, Select    | 500 | $\overline{1}$ |
| 71              | Tiempo de alquiler     | Where            | 500 | $\overline{1}$ |
| 72 <sub>2</sub> | Mayor a 2 horas        | Where            | 500 | $\overline{1}$ |
| 73              | Clasificación y nombre | Where            | 500 | 5              |
| 74              | Categoría y duración   | Order by, Select | 500 | 1              |
| 75              | Duración y categorías  | Where, Select    | 500 | Я              |
| 76              | Menos de 2 horas       | Where            | 500 | $\overline{1}$ |
| 77              | <b>Clasificaciones</b> | Select           | 500 | ٦              |

*Figura 28. Consultas (problemas) funcionales de SQLjudge. Fuente: elaboración propia.* 

## **3.5 Implementación de la plataforma en diferentes planteles.**

Dando el seguimiento otro punto es la implementación de la plataforma y esto se realizará mediante una colaboración con algunos planteles para probar esta nueva plataforma para ayudarle a los maestros o a los alumnos a fortalecer su conocimiento en algunas de sus clases relacionadas con bases de datos.

Mediante la herramienta de Google Analytics se planea sacar datos importantes sobre la actividad que se pueda tener ya sea su forma de acceso, resultado de envíos, número de visitas del sitio web, como el lugar donde más se conectan a la plataforma y el sistema operativo que más se usa.

Otra herramienta que se utilizara es el de realizar una encuesta en Google forms preguntando el nivel educativo de los usuarios, porciento de actividad, edades, el uso de alguna plataforma educativa.

## **3.6 Evaluación de la plataforma por usuarios en los diferentes planteles.**

La última etapa que se tiene planteada desde un inicio es la parte de la evaluación de la plataforma la cual podrán evaluar mediante el llenado de una encuesta que se creara en la herramienta de Google forms, esta se le dará a los planteles que colaboren en el uso de esta plataforma en un periodo de tiempo definido, estas encuestas nos ayudaran a ver diferentes puntos importantes sobre esta implementación de esta plataforma tales como saber si es intuitivo y tiene un fácil manejo, si tiene claridad en los diferentes menús y el funcionamiento de estos, ver si las características son las adecuadas, si te ayuda con diferentes temas de estudio, saber si son de ayuda las consultas, si la retroalimentación es buena, si tiene buena integración en el plan de estudios, la incorporación en actividades regulares, mejoras del rendimiento después de usar la plataforma así como el cumplimiento de este mismo.

# **Capítulo 4**

# **Resultados**

Sobre los resultados del proyecto, se cumplieron los objetivos con las tareas que se pudieron detectar en un inicio. Unas con mayor efectividad que otras, pero a continuación se mostrar con mayor detalle los resultados de las tareas que se realizaron en el proyecto.

## **Formato de las consultas (problemas).**

En la forma de mostrar a los diferentes usuarios las consultas (problemas) se llegó a notar la gran diferencia de un principio que no tenían un formato, la falta de orden se podía otra ya que con la herramienta visual que lo es el markdown se puede notar mucho la diferencia ya que todos cuentan con un mismo tamaño de letra, se distinguen los diferentes puntos a tratar, las palabras claves resaltando ya sea agregándolo en negritas, cursivas, en la forma que el administrador (maestro) crea conveniente agregar en cada una de las consultas (problemas) como se puede ver a continuación el antes y el después como se muestra en la Figura 29, Figura 30, Figura 31 y la Figura 32.

## **Antes**

Productos y categorías

ID: 18 Categorias: Where Base de datos: nwind No. Resueltos: 9 Diagrama de la base

Ver envios

Seleccione la clave del producto (productid), el nombre del producto (productName), el precio (unitprice) y el nombre de la categoría a la que pertenece (categoryName).

*Figura 29. Consulta (problema) 18 en un inicio Fuente. Elaboración propia.*

# Productos con precio de venta distinto

ID: 46 Categorias: Join Base de datos: nwind No. Resueltos: 1 Diagrama de la base

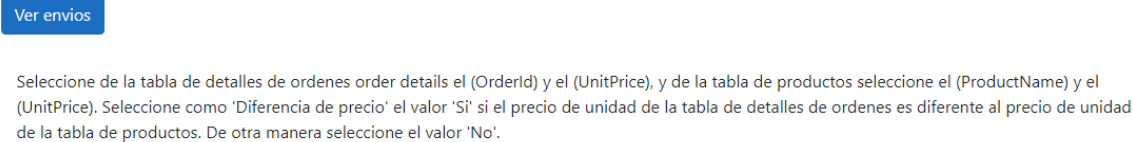

Por último ordene los resultados por el ProductName.

*Figura 30. Consulta (problema) 46 en un inicio Fuente. Elaboración propia.* 

## **Después**

# Productos y categorías

ID: 18 Categorias: Where Base de datos: nwind No. Resueltos: 59 Diagrama de la base

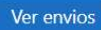

### Descripción

Seleccione la clave del producto (productid), el nombre del producto (productName), el precio (unitprice) y el nombre de la categoría a la que pertenece (categoryName).

### Salida

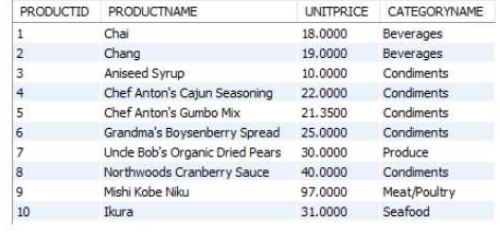

Codigo fuente :

*Figura 31. Consulta (problema) 18 al finalizar. Elaboración propia.*

# Productos con precio de venta distinto

ID: 46 Categorias: Join Base de datos: nwind No. Resueltos: 26 Diagrama de la base

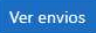

### Descripción

Seleccione de la tabla de detalles de ordenes order details el (Orderld) y el (UnitPrice), y de la tabla de productos seleccione el (ProductName) y el (UnitPrice).

- · Seleccione como 'Diferencia de precio' el valor 'Si' si el precio de unidad de la tabla de detalles de ordenes es diferente al precio de unidad de la tabla de productos.
- · De otra manera seleccione el valor 'No'.
- · Por último ordene los resultados por el ProductName.

#### Salida

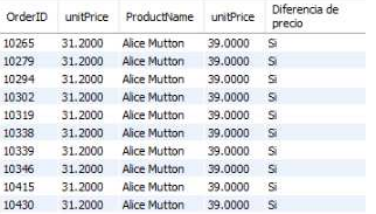

*Figura 32. Consulta (problema) 46 al finalizar. Elaboración propia.*

## **Soluciones.**

En las soluciones su solución para el mejor desempeño de las consultas (problemas), fue el análisis de cada uno de ellos individualmente, corroborando los datos que se ingresaron sean los que en verdad se requieren para la solución de ellos, así mismo la corroboración de la solución apoyándonos en otro programa, dando a la plataforma la lista de consultas (problemas) listas para el uso de cualquier usuario como se muestra en la Figura 33.

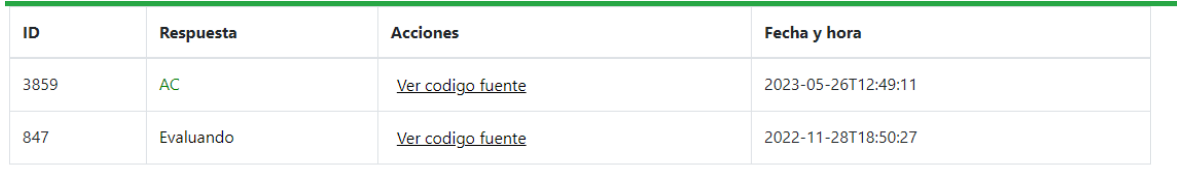

*Figura 33. Respuesta de aceptado en consulta(problema). Fuente. Elaboración propia.* 

## **Programación de contenido de consultas (problemas).**

Revisando en las diferentes bases de datos que tiene la plataforma de SQLjudge se pudieron crear 106 consultas (problemas)y con estas la plataforma cuenta con 161 consultas (problemas), se tiene una variedad de dificultades las cuales las cuales favorecen a los estudiantes ya que llevan un seguimiento de poco a poco y la habilidad de estos crece en cada ejercicio realizado. Así como más variedad en las áreas que los administradores (maestros), deseen reforzar con los alumnos como se demuestra en la Figura 34 y la Figura 35.

| 43 | Clientes y teléfonos                      | Join        | 500  | $\overline{2}$ |
|----|-------------------------------------------|-------------|------|----------------|
| 44 | Ordenes prioritarias                      | Join        | 500  | $\overline{2}$ |
| 45 | Cantidad de hablantes<br>en un pais       | Join        | 750  | 41             |
| 46 | Productos con precio de<br>venta distinto | Join        | 1000 | 2              |
| 47 | Películas de acción                       | Join        | 750  | 1              |
| 48 | Densidad de población                     | Join        | 750  | $\mathbf{1}$   |
| 49 | Rentas de junio                           | Join        | 500  | 1              |
| 50 | Ordenes por costo y<br>cantidad           | Join        | 750  | $\mathbf{1}$   |
| 51 | Aporte al GNP de ciudad                   | Join        | 500  | $\overline{7}$ |
| 52 | Ciudades que comienzan<br>con B           | <b>Join</b> | 750  | 54             |
| 53 | Proveedores de bebidas                    | <b>Join</b> | 1000 | 32             |
| 54 | Productos con<br>categorías               | Select      | 500  | 36             |
| 55 | Paises y su<br>independencia              | Where       | 750  | 36             |

*Figura 34. Número de consultas (problemas) Antes Fuente. Elaboración propia.* 

| 152 | Envíos por compañía                            | <b>Join</b>            | 800 | 28 |
|-----|------------------------------------------------|------------------------|-----|----|
| 153 | Productos y precio<br>promedio por proveedor   | <b>Join</b>            | 800 | 29 |
| 154 | Paises y lenguajes que<br>hablan               | Join.                  | 600 | 35 |
| 155 | Productos y precios por<br>proveedor           | Join.                  | 800 | 34 |
| 156 | Ordenes y sus detalles.                        | Join.                  | 900 | 34 |
| 157 | Proveedores de España e<br>Italia              | Where, Join.<br>Select | 700 | 20 |
| 158 | Proveedores por ciudad.                        | Join.                  | 700 | 18 |
| 159 | Ordenes de empleados<br>de USA                 | Join.                  | 700 | 16 |
| 160 | Paises y habitantes por<br>continentes         | Join.                  | 500 | 17 |
| 161 | Paises y lenguajes<br>oficiales y no oficiales | Where                  | 600 | 20 |

*Figura 35. Número de consultas (problemas) Después Fuente. Elaboración propia.* 

## **Creación de manual**

Con el análisis de cada una de las secciones que cuenta la plataforma SQLjudge se pudo crear el manual para los nuevos usuarios que quieren utilizar esta plataforma, se explicó detalladamente cada una de las funciones que se tiene además de algunos consejos de uso dependiendo del tipo de tareas que quiere realizar cada usuario.

## **Implementación de la plataforma en diferentes planteles.**

Con la información que se recaudo usando la herramienta de Google Analytics y la de Google forms se comprobó en periodo del 14 de mayo al 30 de junio se llevaron a cabo las pruebas con el ITSUR, CBTis 217, IT Huetamo en Michoacán y el Conalep de Acámbaro, con la ayuda de estos planteles se puede mostrar que se ubicaron 730 puntos desde donde se conectaron a la plataforma ya sea de manera directa como por medio de un link enviado de un profesor a sus alumnos como algunas recomendaciones. La Figura 36 muestra conexiones constantes a lo largo del periodo que se estableció y que duró la prueba.

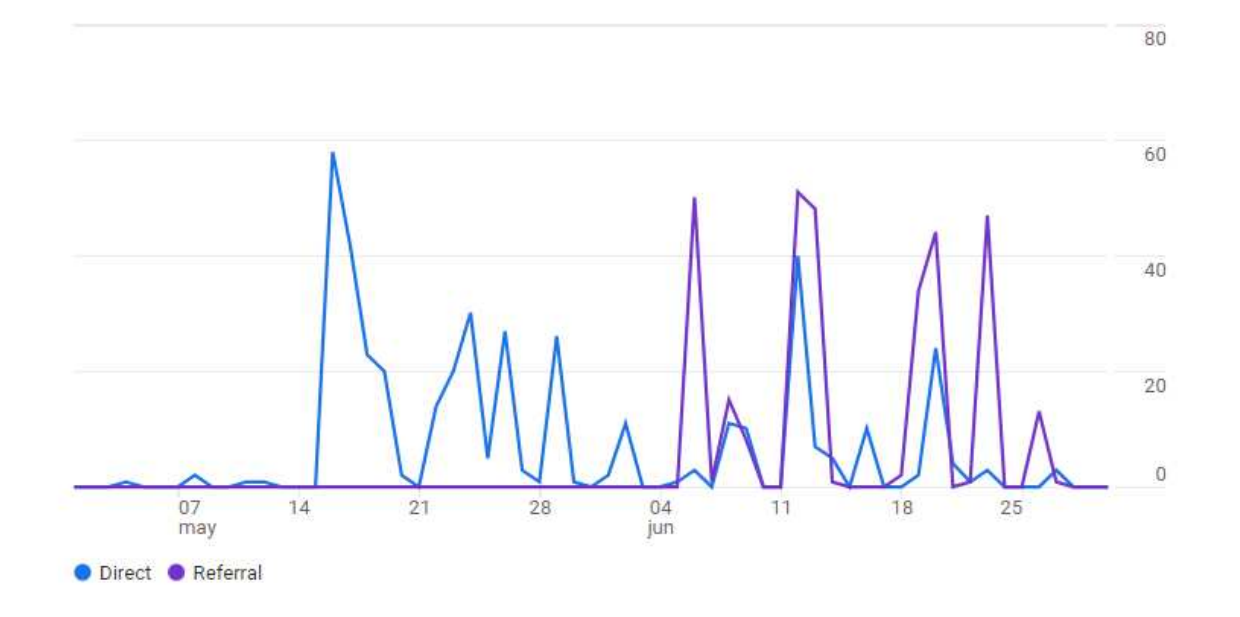

*Figura36. Usuarios nuevos por Primer grupo de canales predeterminado del usuario a lo largo del tiempo Fuente: elaboración propia.* 

Como podemos ver tenemos una frecuencia de acceso a la plataforma ya sea que los profesores dejaron actividades a los alumnos así mismo la curiosidad de los alumnos y averiguar nuevas cosas en el software.

Como se puede ver en la gráfica existen dos líneas una de color azul y una de color morado la línea de color azul muestra el valor del número de usuarios que

ingresaron de una manera directa a el software sin necesidad de un correo que les pasara el link o algún otro método, mientras que la línea morada muestra el número de valor de los usuarios que para poder entrar al software tuvieron ayuda ya sea que les mandaron el link mediante correos o alguna otra forma de atajo.

De estos cinco planteles podemos ver qué nivel educativo es el que tiene un mayor número de usuarios como lo podemos ver en la Figura 37.

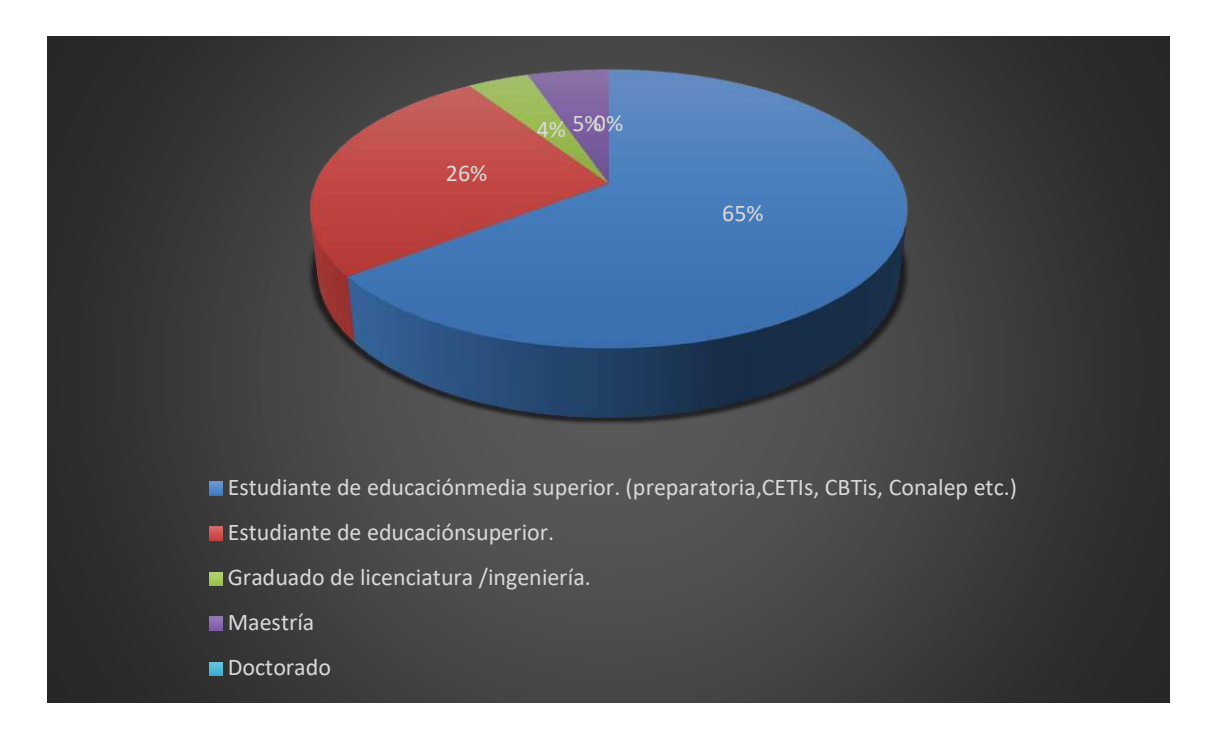

*Figura 37. nivel educativo de los usuarios de SQLjudge. Fuente: elaboración propia.* 

En estos cinco planteles se pudo llegar a obtener un total de 291 usuarios registrados de estos usuarios vimos las actividades de ellos solucionando Consultas (Problemas) como lo podemos ver en la Figura 38.

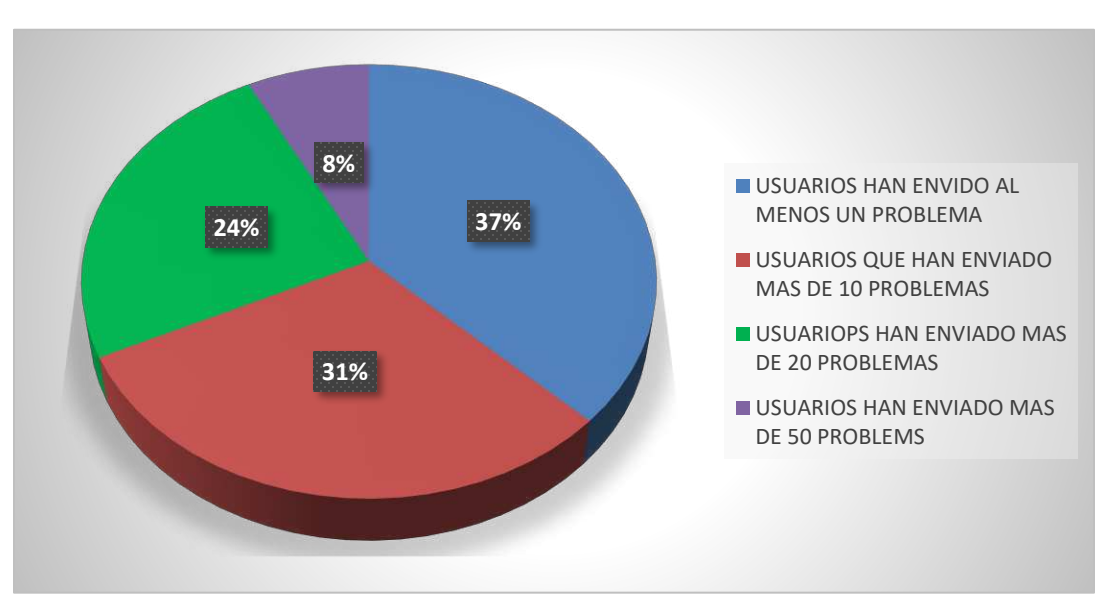

*Figura 38. Porciento de actividad de los usuarios de SQLjudge. Fuente: elaboración propia.*

Con esto también podemos ver qué edad tienen los usuarios y de que edades tienen los usuarios que más entran a la plataforma como lo vemos en la Figura 39.

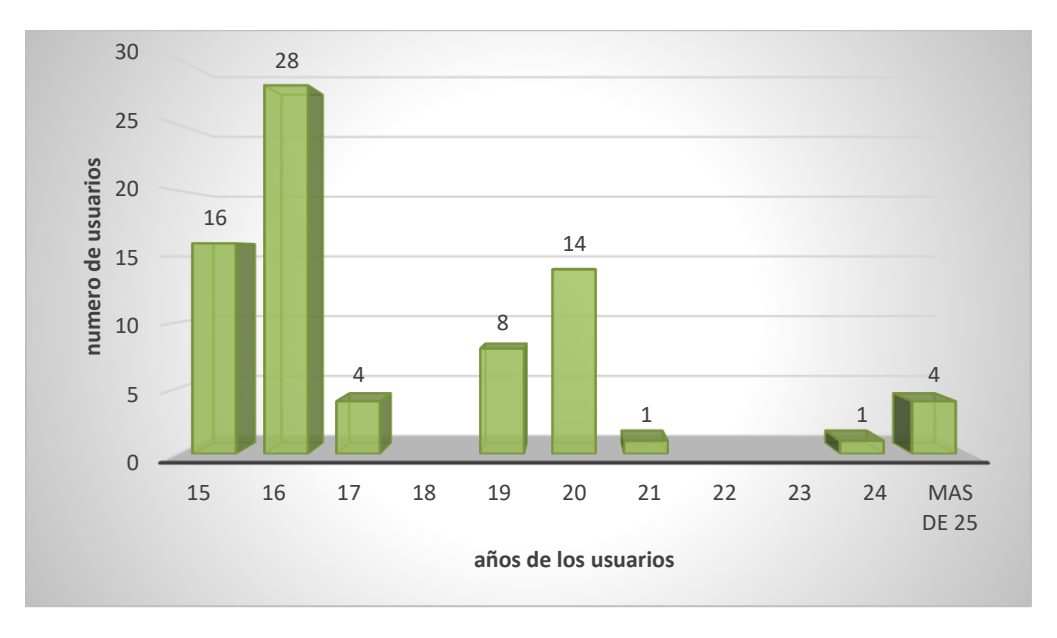

*Figura39.Porciento edades de los usuarios de SQLjudge. Fuente: elaboración propia.* 

Dando un total de 6911 envíos de soluciones para las distintas consultas (problemas) que cuenta la plataforma dando el porciento de los envíos en la Figura 40.

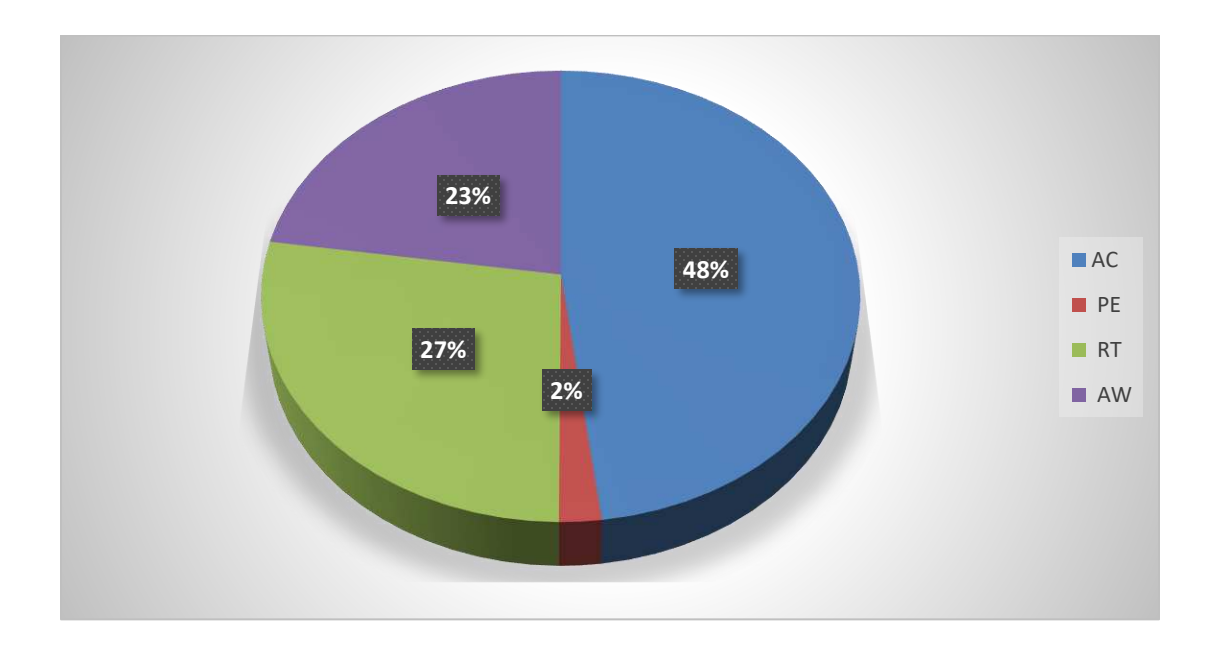

*Figura40.Porciento de resultados en los envíos de los usuarios de SQLjudge. Fuente: elaboración propia.* 

De estos usuarios se les pregunto que si usaban plataformas educativas en su vida diaria y las respuestas las mostraremos en la Figura 41.

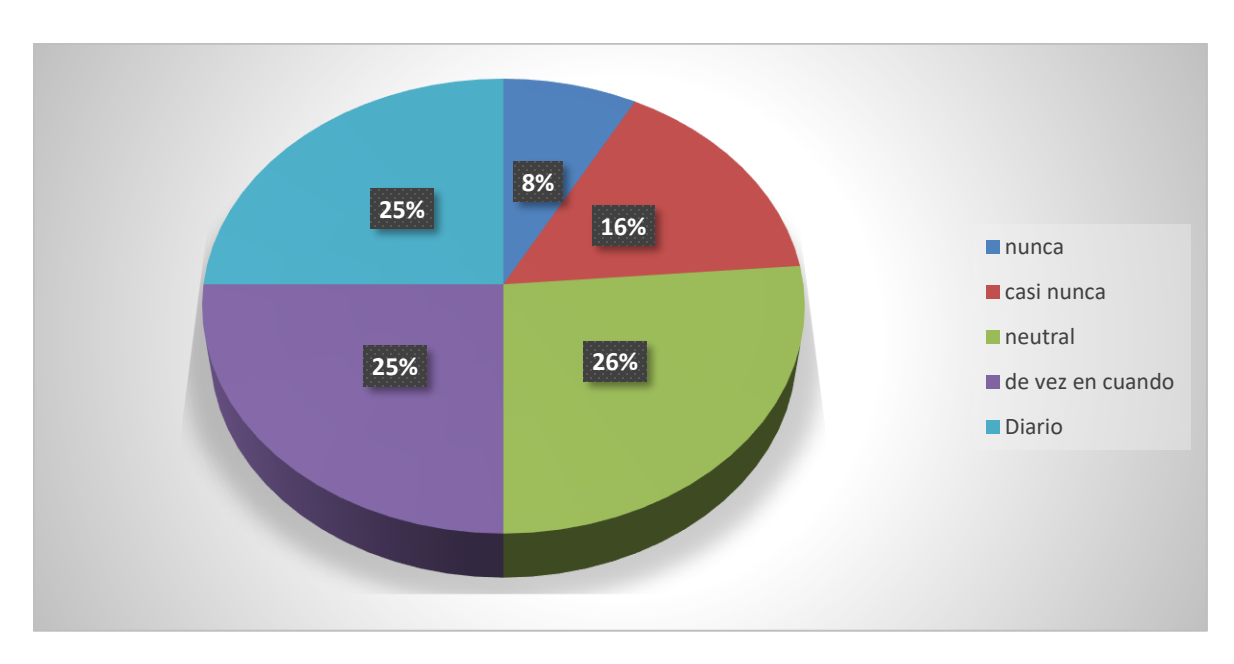

*Figura 361Porciento de alumnos que usan plataformas educativas en su vida diaria. Fuente: elaboración propia.* 

Otro dato importante sobre este software fue que durante el periodo de prueba que fue del del 14 de mayo al 30 de junio del 2023 se obtuvieron 56 mil visitas al sitio web, como lo podemos ver en la Figura 42.

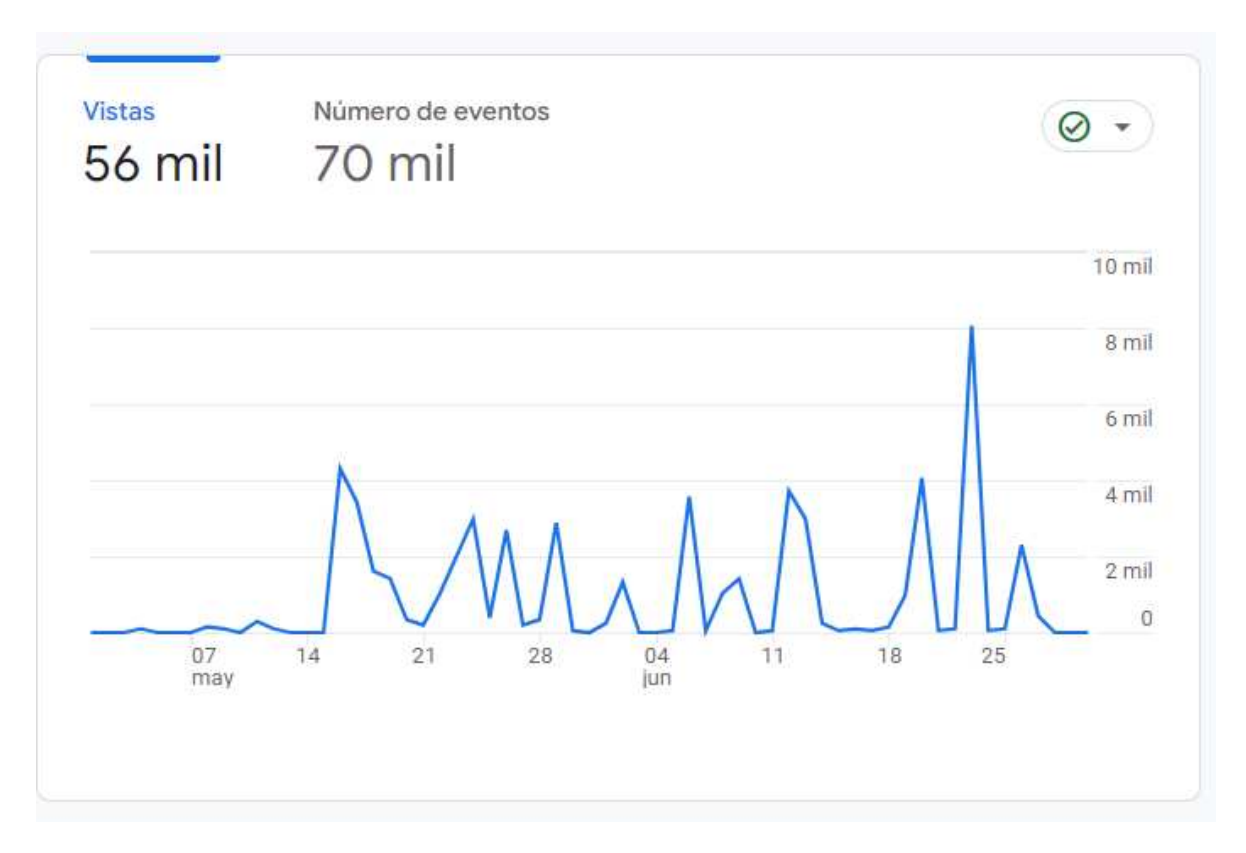

*Figura 42. número de visitas al sitio web. Fuente: elaboración propia.* 

Tomando en cuenta el número de visitas que se obtuvo se demuestra que no existieron reportes sobre problemas de conexión, sobre falta de alguna respuesta del sitio ni mucho menos sobre problemas con los tiempos de respuesta de este sitio.

De este gran número de visitas que recibió visitas de 34 ciudades, siendo las más activas Uriangato, Acámbaro y Moroleón debido a que es el área de influencia de las instituciones con mayor número de usuarios de la plataforma lo podemos ver en la siguiente Figura 43.

|                | ● Uriangato ● Acambaro ● Moroleon ● Celaya ● Santiago de Queretaro |                                                   |                         |                                    |                                   |                                                      |                                   |               |  |  |
|----------------|--------------------------------------------------------------------|---------------------------------------------------|-------------------------|------------------------------------|-----------------------------------|------------------------------------------------------|-----------------------------------|---------------|--|--|
| Q Buscar       |                                                                    | $\sim 1$ .<br>Filas por página: $10 - 7$<br>Ir at |                         |                                    |                                   |                                                      |                                   | $\langle$ 1-1 |  |  |
|                | $+$<br>Ciudad $\blacktriangleright$                                | $\downarrow$ Usuarios                             | <b>Usuarios nuevos</b>  | <b>Sesiones con</b><br>interacción | Porcentaje<br>de<br>interacciones | <b>Sesiones</b><br>con<br>interacción<br>por usuario | Tiempo de<br>interacción<br>medio |               |  |  |
|                |                                                                    | 739                                               | 730                     | 1.499                              | 93.75 %                           | 2,03                                                 | 19 min y 32 s                     |               |  |  |
|                |                                                                    | 100 % respecto al total                           | 100 % respecto al total | 100 % respecto al total            | Media 0 %                         | Media 0 %                                            | Media 0 %                         |               |  |  |
| 1              | Uriangato                                                          | 413                                               | 318                     | 528                                | 82,24 %                           | 1,28                                                 | 15 min y 18 s                     |               |  |  |
| $\overline{2}$ | Acambaro                                                           | 268                                               | 186                     | 260                                | 73,03 %                           | 0,97                                                 | 12 min y 46 s                     |               |  |  |
| 3              | Moroleon                                                           | 104                                               | 58                      | 85                                 | 63,91 %                           | 0,82                                                 | 5 min y 00 s                      |               |  |  |
| 4              | Celaya                                                             | 45                                                | 27                      | 131                                | 92,91 %                           | 2,91                                                 | 11 min y 04 s                     |               |  |  |
| 5              | San Juan de la Vega                                                | 42                                                | 42                      | 53                                 | 89,83%                            | 1,26                                                 | 14 min y 23 s                     |               |  |  |
| 6              | Santiago de Queretaro                                              | 31                                                | 13                      | 58                                 | 85,29%                            | 1,87                                                 | 13 min y 09 s                     |               |  |  |
| 7              | Guadalajara                                                        | 28                                                | 12                      | 51                                 | 86,44 %                           | 1,82                                                 | 5 min y 52 s                      |               |  |  |
| 8              | Irapuato                                                           | 22                                                | 20                      | 69                                 | 90,79%                            | 3,14                                                 | 16 min y 40 s                     |               |  |  |
| 9              | Leon                                                               | 21                                                | 10                      | 40                                 | 93,02 %                           | 1,90                                                 | 11 min y 55 s                     |               |  |  |
| 10             | Iguala                                                             | 19                                                | 18                      | 82                                 | 86,32 %                           | 4,32                                                 | 1 h y 26 min                      |               |  |  |

*Figura43. Top 10 de lugares donde más se conectan a SQLjudge. Fuente: elaboración propia.* 

Es importante desatacar que se tiene un tiempo de interacción promedio en los usuarios que usan la plataforma de 19 minutos y 32 segundos. El tiempo indica que los usuarios pasan bastante tiempo en la plataforma una vez que se conectan a dar solución a las consultas que están dentro del Problemset o en alguna actividad que les hayan programado previamente.

Se pudo comprobar en este tiempo de prueba que el navegador más utilizado fue Chrome, el cual reporta 619 conexiones contra 77 del segundo más utilizado que fue Mozilla Firefox, siendo estos dos los más utilizados por los usuarios que tiene la plataforma y lo demostraremos más claro en la siguiente Figura 44.

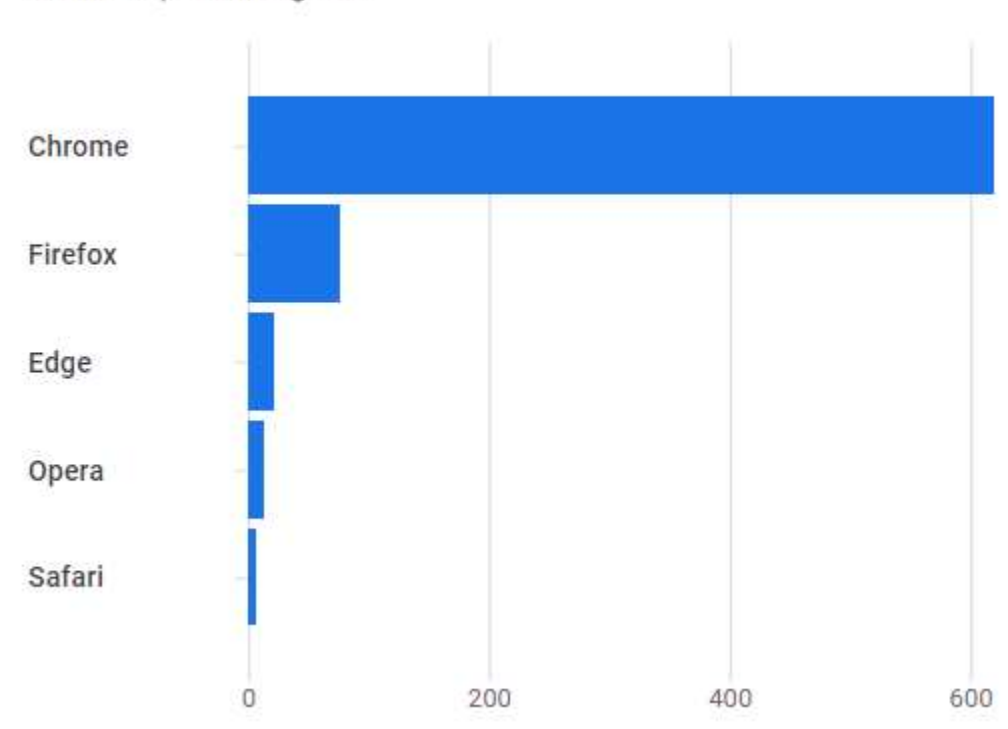

**Usuarios por Navegador** 

*Figura 37. Usuarios por navegador. Fuente: elaboración propia.* 

En la lista de navegadores aparecen Chrome, Firefox, Edge, Opera y Safari. Y el dato importante es que no hubo reportes de problemas asociados a un navegador en específico, lo que indica que la plataforma funciona correctamente en cada uno de ellos sin algún problema.

En cuestión de sistemas operativos de los usuarios que ingresan a la plataforma y como era de esperarse, la gran mayoría de los usuarios utilizan un sistema operativo de escritorio. hubo 56 conexiones desde Android y 9 desde IOS y lo podemos ver en a grafica que se mostrara en la Figura 45.

| Usuarios = por    |              |
|-------------------|--------------|
| Sistema operativo |              |
| SISTEMA OPERATI   | USUARIOS     |
| <b>Windows</b>    | 669          |
| Android           | 56           |
| ios               | g            |
| Linux             | 8            |
| Chrome OS         | 4            |
| Macintosh         | $\mathbf{2}$ |

*Figura 38. sistema operativo de los usuarios. Fuente: elaboración propia.* 

esto se debe a que los usuarios entran a escribir código SQL y es mucho más fácil desarrollar estas actividades desde un equipo de cómputo que desde un dispositivo móvil como lo podemos ver.
#### **Evaluación de plataforma por los diferentes planteles**

Dado el tiempo donde los diferentes planteles pudieron usar la plataforma como una nueva herramienta la cual les ayude a reforzar el conocimiento en el área de base de datos con sus alumnos se les encuesto sobre la cuales fueron sus experiencias al usar esta plataforma inicialmente se comprobó el porcentaje de usuarios que califican lo intuitivo y la fácil navegación como lo vemos en la Figura 46.

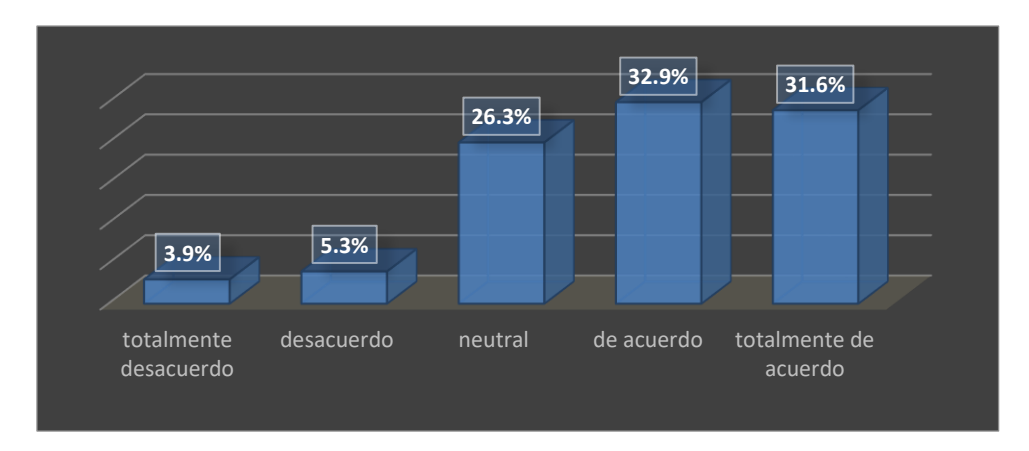

*Figura46. Porciento de resultados de intuitivo y fácil manejo de SQLjudge. Fuente: elaboración propia.* 

Otra de las características que se tomó en cuenta que se debe calificar es sobre la claridad del menú y funcionamiento de la plataforma y las respuestas las podemos ver en la Figura 47.

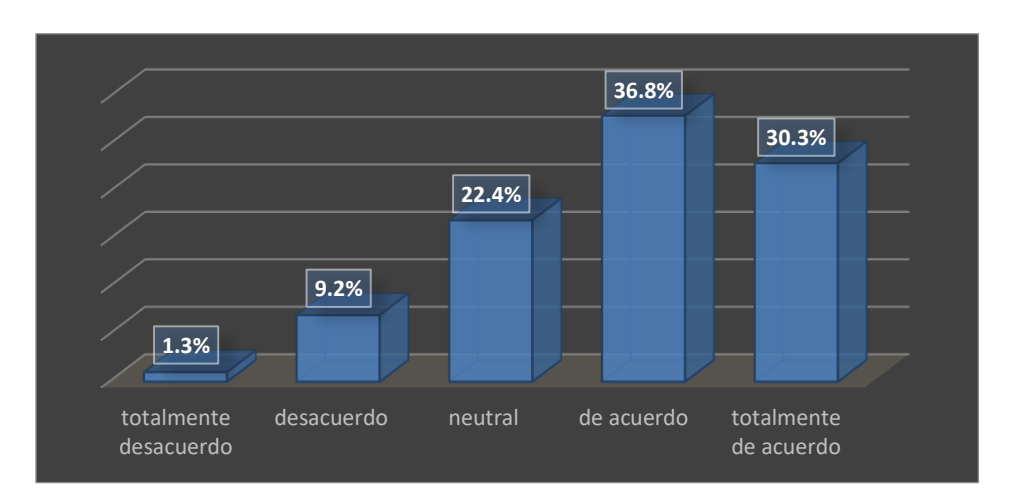

*Figura 47. Porciento de resultados claridad del menú y funcionamiento de SQLjudge. Fuente: elaboración propia.* 

Otra cosa que se tenía que evaluar es si la plataforma cuenta con las características necesarias para los objetivos educativos lo cual la respuesta de los usuarios se mostrara en la Figura 48.

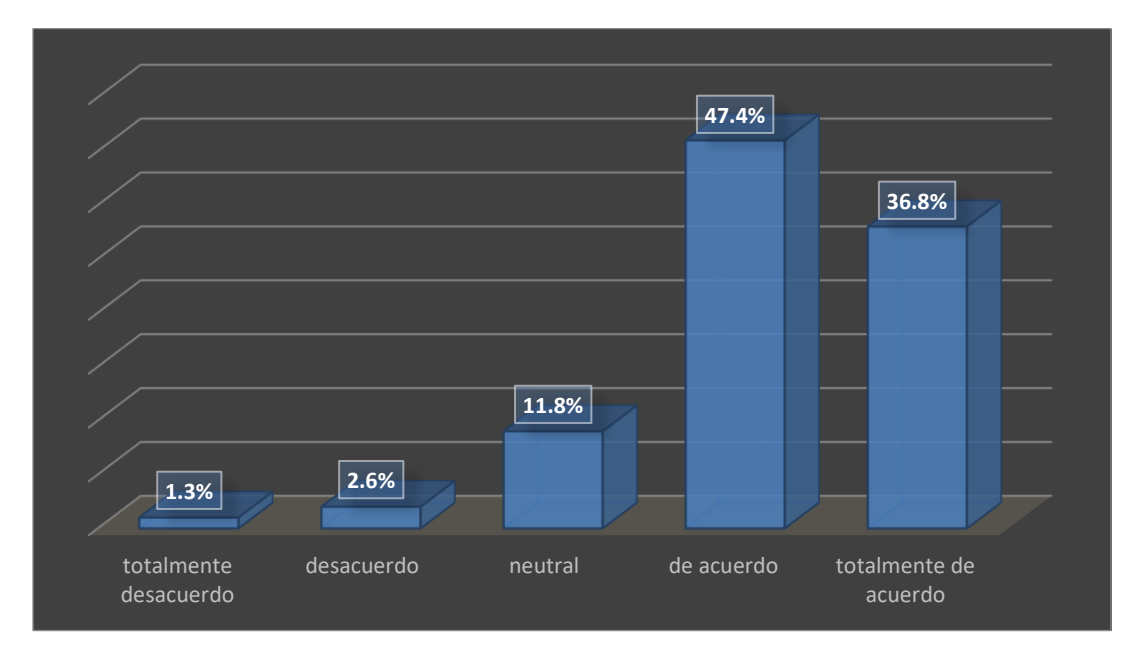

*Figura 398. Porciento de resultados de las características necesarias de SQLjudge. Fuente: elaboración propia.* 

Otra de las cosas fundamentales en las que se enfoca la plataforma es en la variedad de temas de estudio sobre las bases de datos y respecto a esto las respuestas las veremos en la Figura 49.

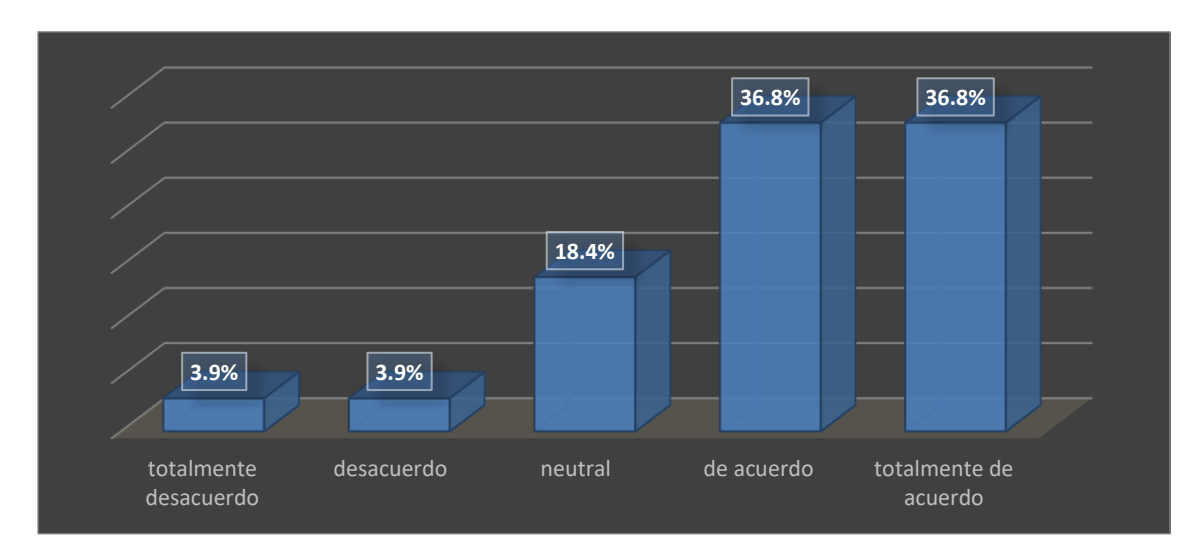

*Figura 409. Porciento de resultados de variedad de temas de estudio de SQLjudge. Fuente: elaboración propia.* 

Otra cosa de importancia que se tena que calificar es sobre si el contenido que cuenta la plataforma tales son las consultas (problemas) que se tiene que resolver son de ayuda para un mejor aprendizaje o para reforzar el conocimiento en el área de bases de datos y las repuestas las veremos en la Figura 50.

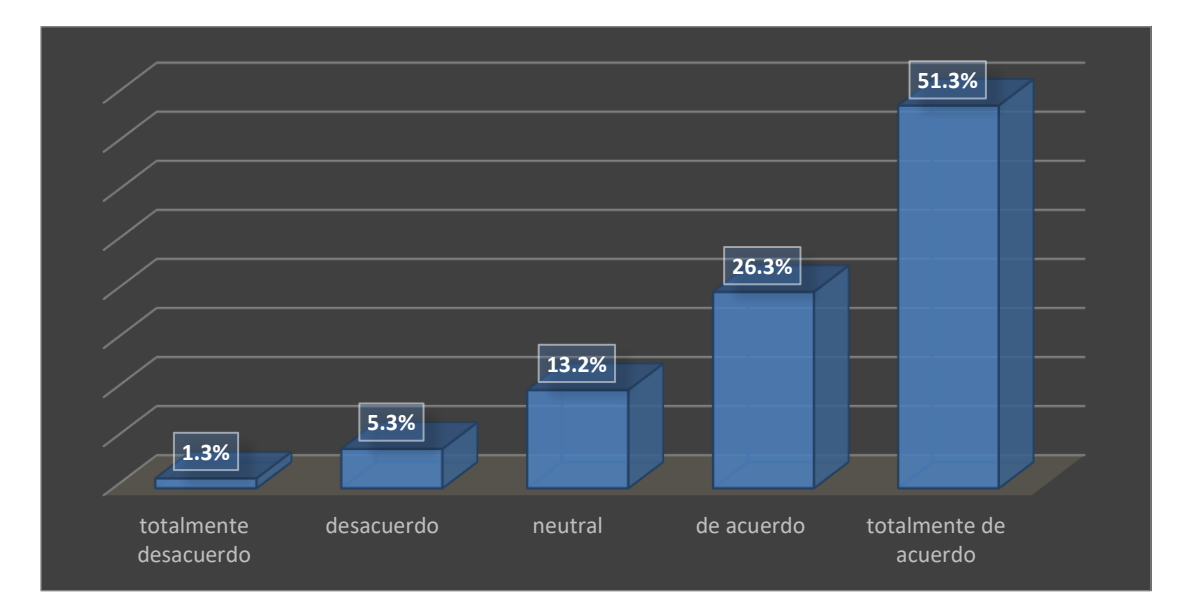

*Figura 5041. Porciento de resultados sobre si son de ayuda las consultas de SQLjudge. Fuente: elaboración propia.* 

Respecto a la retroalimentación que se da en cada una de las evaluaciones fue un factor importante como de ayuda para los usuarios en la hora de la corrección de algunos de los ejercicios y las respuestas de esto lo podremos ver en la Figura 44.

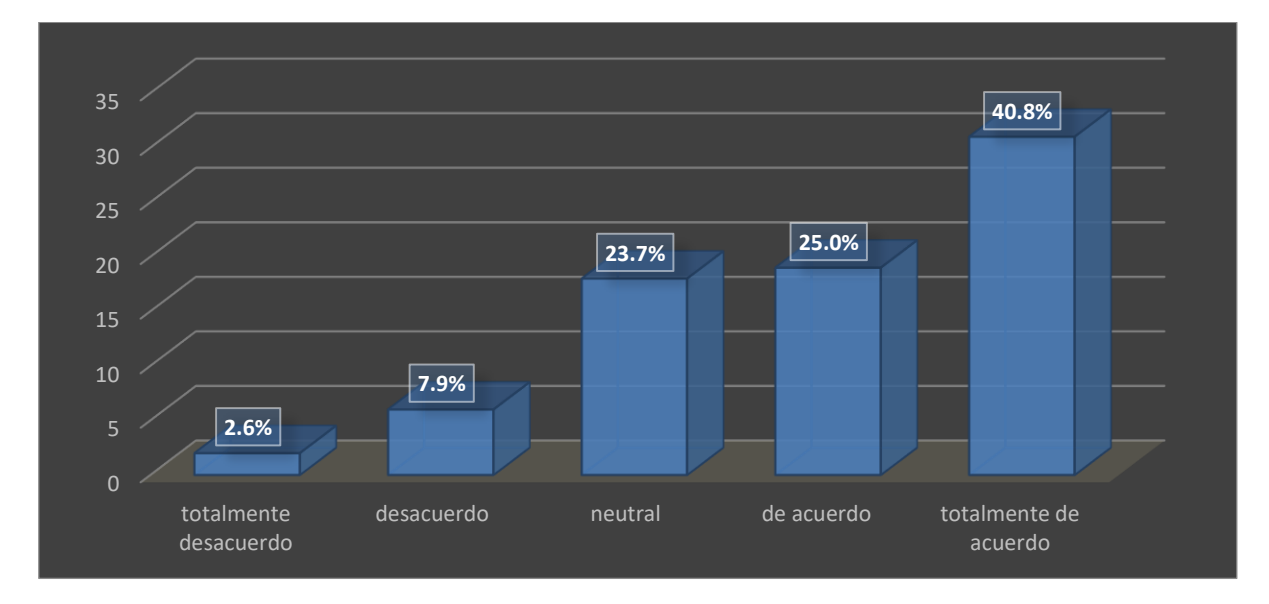

*Figura 51. Porciento de resultados sobre la retroalimentación de las consultas de SQLjudge. Fuente: elaboración propia.* 

Una cosa que también es de importancia es si la plataforma como su contenido se puede integrar de una manera favorable a lo que es plan de estudios el cual llevan los planteles y la respuesta las veremos en la Figura 52.

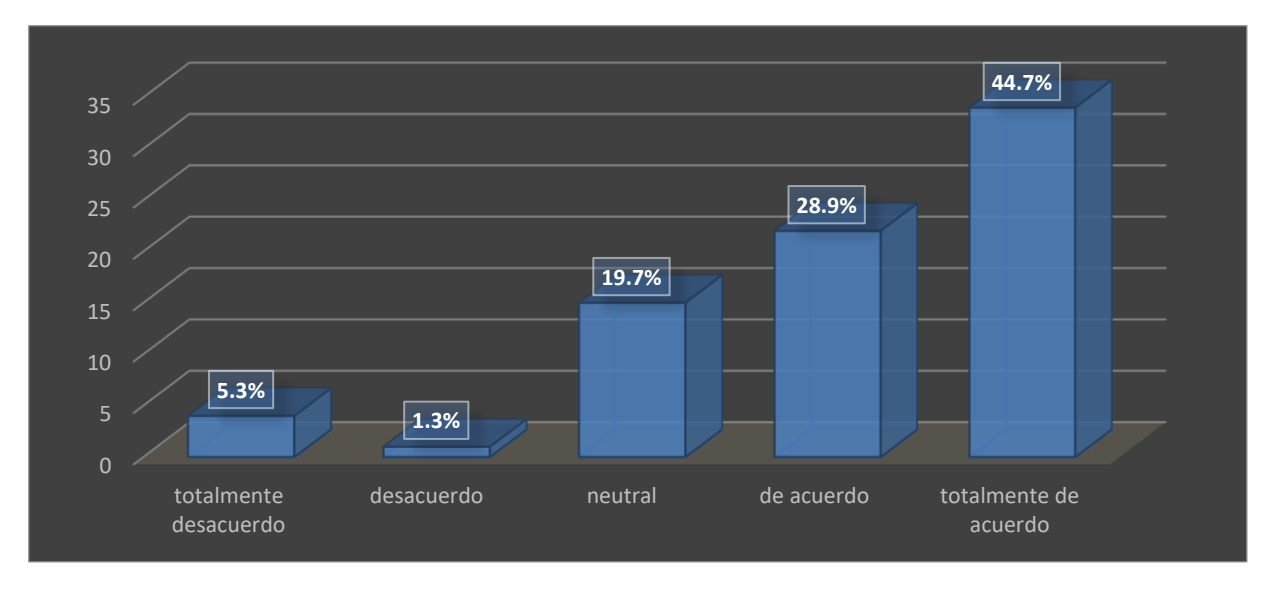

*Figura52. Porciento de resultados sobre la integración en plan de estudios de SQLjudge. Fuente: elaboración propia.* 

Una de las cuestiones que se tenía que evaluar es sobre la facilidad de incorporar la plataforma en las actividades educativas regulares y las respuestas que se obtuvieron las veremos en la Figura 53.

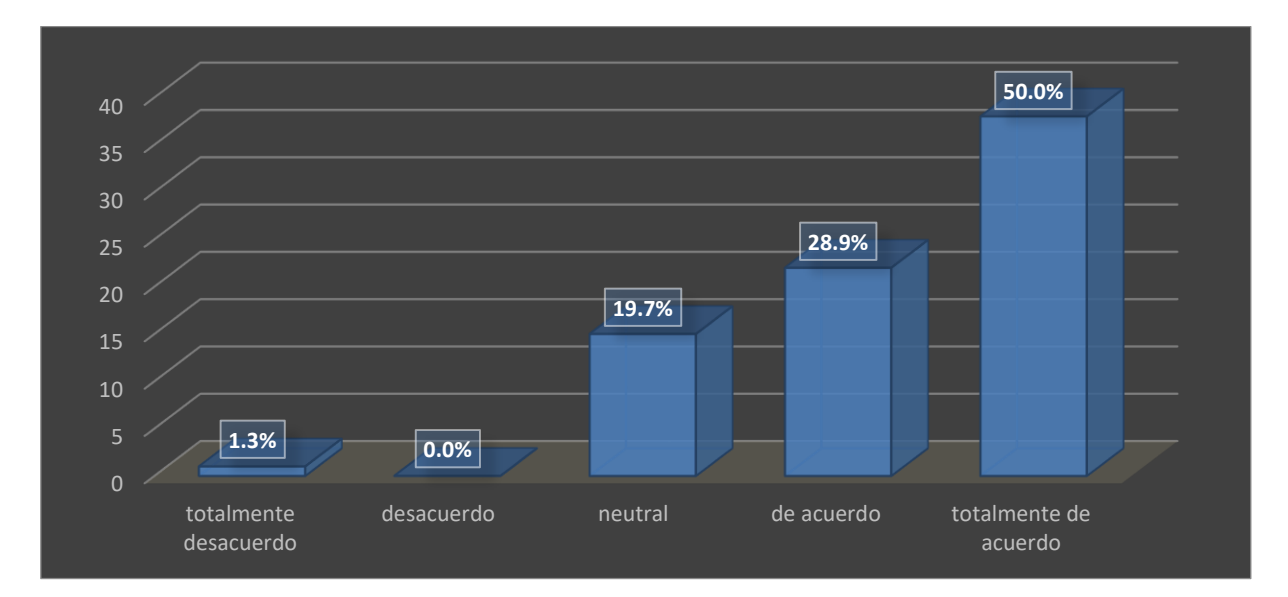

*Figura53. Porciento de resultados sobre la incorporación en actividades educativas regulares de SQLjudge. Fuente: elaboración propia.* 

Con esta plataforma se espera que los alumnos practiquen y además que sus habilidades en el manejo de consultas en bases de datos crezcan y con el apoyo de estos planteles las respuestas se ven reflejadas en la Figura 54.

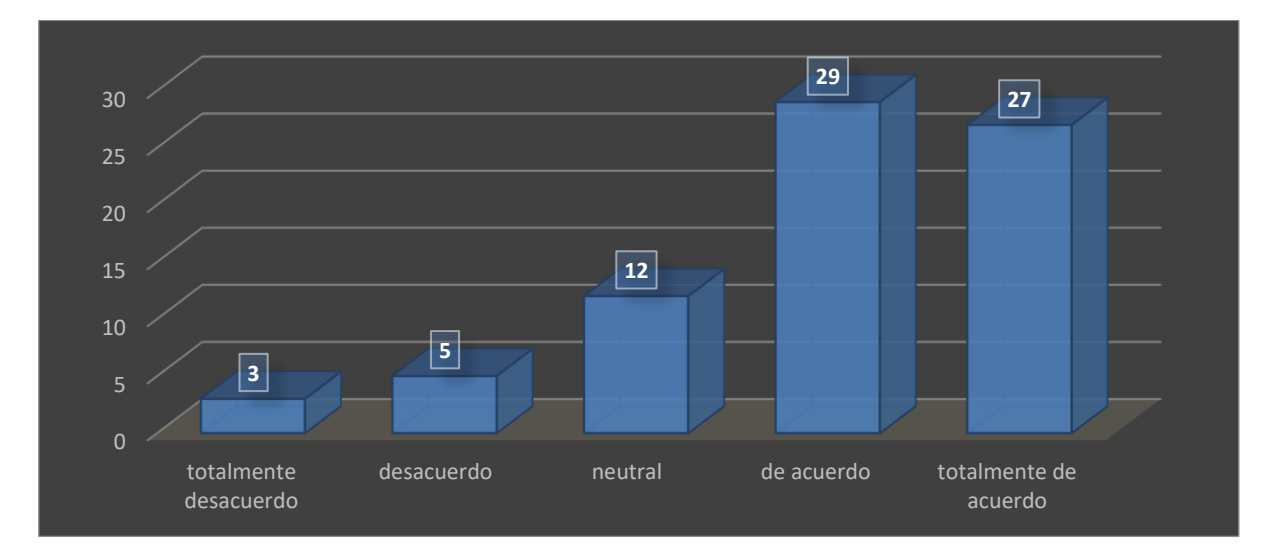

*Figura54. Porciento de resultados en las mejoras del rendimiento después de usar SQLjudge. Fuente: elaboración propia.* 

Con la ayuda de estos planteles encuestados se les pregunto que si el software cumplía con los objetivos educativos declarados lo cual los resultados fueron los mostrados en la Figura 55.

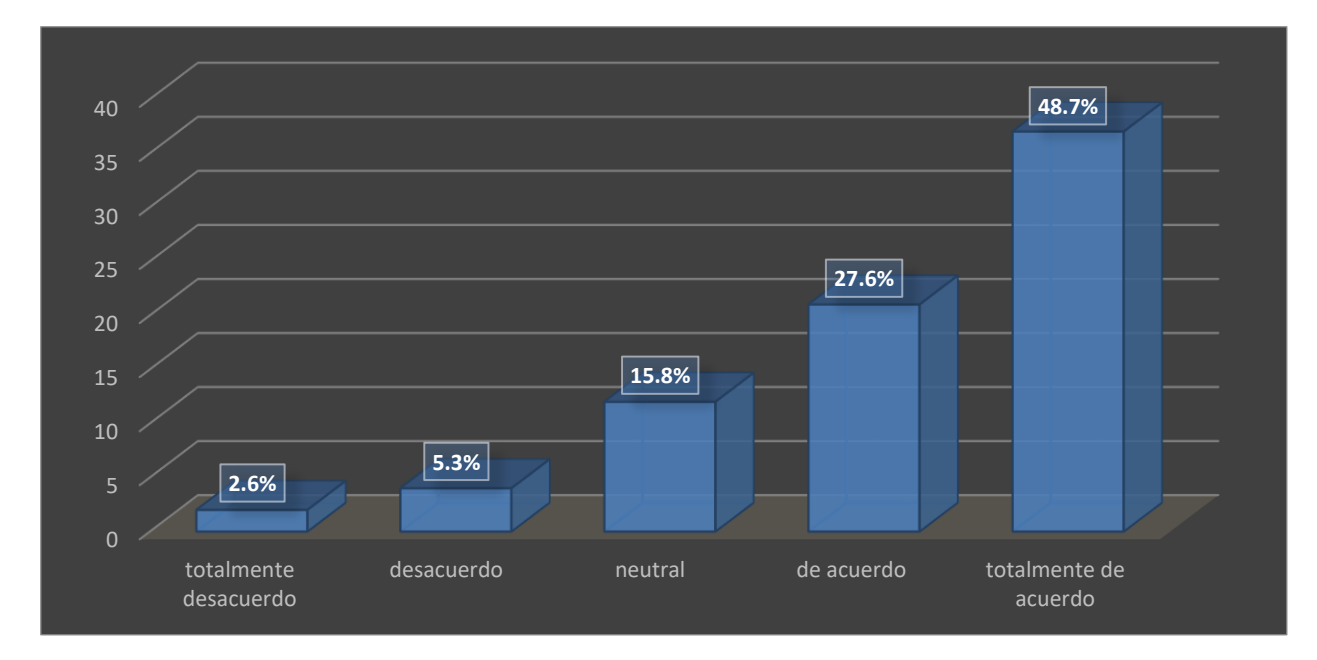

*Figura 5542. Porciento de resultados sobre el cumplimiento del software. Fuente: elaboración propia.* 

Con esta evaluación que se realizó en los diferentes planteles que usaron este software se demuestra el buen trabajo y la buena aceptación de los diferentes tipos de usuarios así mismo consejos y temas sobre el cual se deben de mejorar en un futuro para llegar a más planteles con esta gran herramienta que es SQLjudge.

La mayoría de los usuarios quedaron con una gran satisfacción a la hora de usar el software y lo demostraremos en la siguiente Figura 56 la cual se les menciono que calificaran mediante una escala del 1 al 10 que tanta satisfacción general obtuvieron al usar este software.

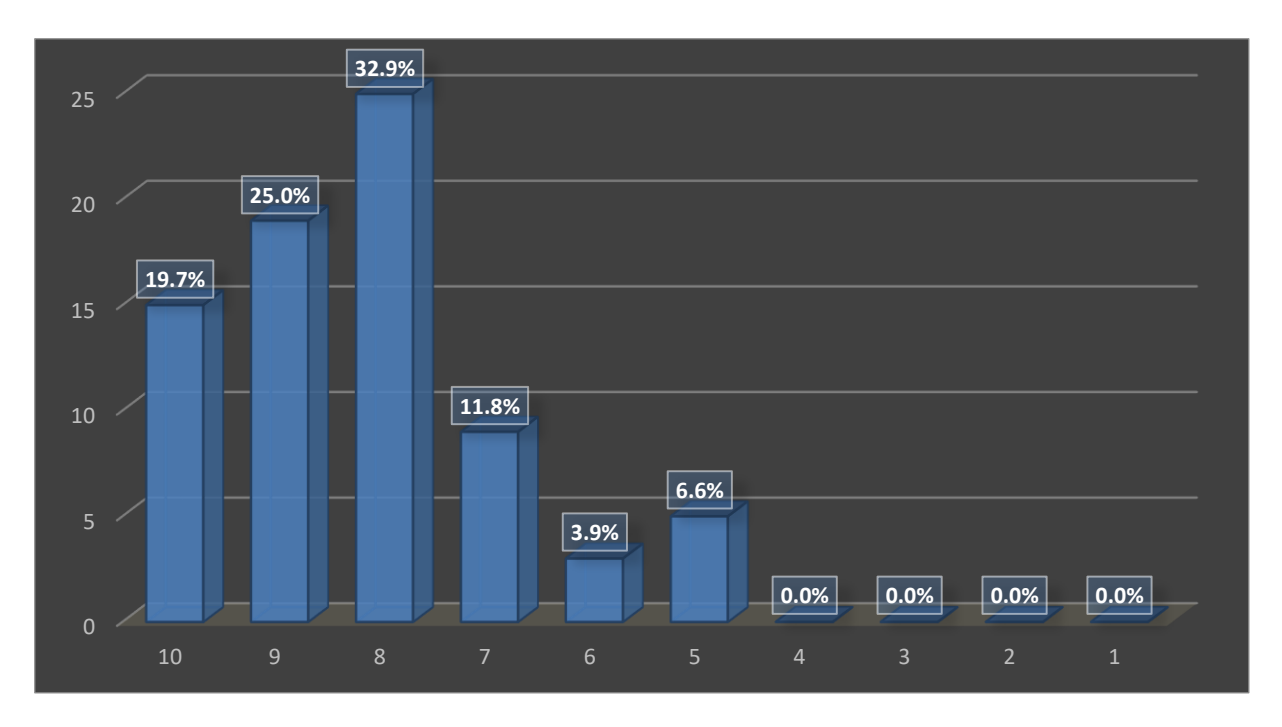

*Figura 43 Porcentaje de los usuarios sobre su satisfacción al usar el software. Elaboración propia.* 

#### **Capítulo 5**

## **Análisis de Resultados**

De los resultados del proyecto, los objetivos fueron logrados, con un 90% de efectividad y con contratiempo en algunas especificaciones que se pidieron en el inicio, a continuación, se muestran los resultados especifican que se tenía el proyecto.

El Primer objetivo que se trabajo fue Identificar las características nuevas a desarrollar en cada una de las plataformas, así como los defectos a corregir la lista de defectos que se llegó a tener fueron arreglados ahora la plataforma está funcionando y está lista para el uso de administradores (maestros) y alumnos los cuales quieran usar esta gran herramienta.

El segundo de los objetivos que se trabajó fue el desarrollo de problemas y manuales para la plataforma. El desarrollo de los problemas fue muy favorable ya que se aumentaron 106 nuevos problemas con diferentes dificultades y diferentes categorías que cuenta, se crearon exitosamente los manuales de usuario tal como el de usuario administrador que es el que se les proporciona a los maestros, así como el de los usuarios alumnos.

El tercer objetivo en el cual se trabajó fue la de Implementar las propuestas de solución en las plataformas conforme a la revisión y autorización por parte de los responsables técnicos. Las soluciones que se obtuvieron fueron aprobadas que se creó un formato que favorece a la plataforma para una mejor vista y un mejor orden dentro de esta.

El cuarto objetivo en el que se trabajó fue el de revisar que las propuestas de solución desarrolladas funcionen adecuadamente en la plataforma para prepararlas para su puesta en producción, analizando que éstas traigan beneficios a los usuarios y administradores de la misma. El objetivo se cumplió exitosamente ya que

se generaron nuevas consultas a la base de datos y ahora están disponibles para los usuarios en la plataforma.

El quinto objetivo es la implementación de la plataforma en diferentes planteles, la implementación en los cuatro planteles que colaboraron al usar esta plataforma fue un éxito se obtuvo una muy buena aceptación por parte de los maestros ya que les fue muy útil y se adapta a su plan de estudios, por parte de los alumnos también se obtuvo muy buena aceptación les fue de mucha ayuda el contenido para un mejor aprendizaje.

El sexto y último objetivo fue la evaluación de la plataforma por los usuarios de los diferentes planteles, en esta evaluación se obtuvo muy buenas calificaciones respecto al área de contenido y funcionalidad, el objetivo se cumplió exitosamente por el cual de obtener buenos comentarios y buena aceptación recibimos algunas sugerencias sobre algunas mejoras en la parte visual y se podrá mejorar en un futuro.

### **Capítulo 6**

# **Conclusiones y trabajo a futuro**

En lo personal la plataforma de SQLjudge los objetivos se lograron concluir de forma positiva dándole una mejor vista, un formato que ayudo en el orden de varias secciones y respecto a la base de datos con la que cuenta se nota que creció favorablemente su contenido ya que es una muy buena herramienta ya disponible para el uso de los maestros del instituto tecnológico superior del sur de Guanajuato, así como de los demás planteles que estuvieron dispuestos a darse la oportunidad de utilizar este software,

Una herramienta muy importante en esta etapa fue el programa MySQL workbench, ya que al momento de crear el nuevo contenido en el área de las consultas este programa nos ayuda a poder verificar, editar y crear lo que se requiere dar a entender a los nuevos usuarios, se usó esta herramienta por su buen funcionamiento y por tener conocimientos previos del uso de esta,

Se planea que la plataforma será de mucha ayuda para los maestros que quieran usarla ya que pueden conseguir información en tiempo real de los avances que llevan los alumnos, así como le reduce el tiempo a la hora de calificar manualmente cada una de las consultas, además ya se está teniendo una amplia lista de contenido verificado previamente que estén funcionando y se espera que con el tiempo se tenga mucho mayor número de contenido,

Tomando en cuenta que la plataforma está en crecimiento se podrán solucionar más cosas como tener nuevas categorías a la hora de crear consultas (problemas), así como más contenido de estas, crear una forma de trasladarse de la revisión de una consulta a otra consulta sin tener que hacer varios pasos para trasladarse, darle más vista usando la misma paleta de colores que se lleva hasta el momento, otras de las cosas que se deben de llevar a cabo es de cada cierto tiempo respaldar información ya que si pudiera sufrir un daño ya no se perdería información que se

llegue a tener de los usuario administrador (maestro) o la información que se ha recaudado de cada uno de los alumnos o simplemente contenido agregado para la sección del problemset.

Con los datos recaudados por el estudio y la encuesta se puede ver que la hipótesis está en lo correcto y se puede realizar, ya que implementación de este juez en línea fue todo un éxito ya que al usarla los diferentes usuarios de los diferentes planteles quedaron muy satisfechos con la buena adaptación que se tiene con el plan de estudio como además el buen funcionamiento con los diferentes tipos de navegadores y debido a que la retroalimentación sobre accesibilidad y funcionalidad fueron satisfactorios de acuerdo a lo establecido en un inicio cuando se creó este software, además de que también tiene soporte sobre diferentes sistemas operativos, esto logro un gran cambio en los alumnos de estos planteles que lo probaron porque se pudo documentar una mejoría notable en el manejo de consultas en línea, en asignaturas relacionadas con el aprendizaje del lenguaje SQL.

Gracias a la encuesta hecha a los diferentes planteles podemos ver con sus comentarios que el software lo aceptaron de gran manera y que cumple con su función más sin embargo se debe trabajar un poco más en varias cosas lo cual es en la parte visual que ya en su mayoría los comentarios de los usuarios recomiendan que su parte visual sea más llamativa, divertida en cuestión de colores y así mismo dar logros en la misma plataforma así como dar reconocimiento de avance para dar más motivación a los usuarios de seguir utilizando esta gran herramienta que es SQLjudge.

.

#### **Referencias bibliográficas**

- Allen, g. (2000). *An Interactive Web Tool for Teaching Structured Query Language.* Computer Science.
- Avison, D., & Fitzgerald, G. (1995). *Information systems development: methodologies, techniques and tools.* Maidenhead UK: McGraw-Hill.
- Bez, J. L., E. Ferreira, C., & A. Tonin, N. (1 de Agosto de 2013). *www.atlantispress.com.* Obtenido de www.atlantis-press.com: https://www.atlantispress.com/proceedings/icaicte-13/8933
- Bhagat, S., Bhagat, L., Kavalan, J., & Sasikumar, M. (2002). *Acharya: An Intelligent Tutoring Environment for Learning SQL Learning SQL.* india: Vidyakash 2002 International Conference on Online Learning.
- Coleman, J. (2003). Online assessment of SQL query formulation skills. *fitth australian*, 247–256.
- Etecé. (5 de Agosto de 2021). *Sistema de información*. Obtenido de Concepto.de: https://concepto.de/sistema-de-informacion/
- Flores, L. G. (2016). Evaluaror de sentencias de Bases dedatos en la formacion de ingenieros. *Revista Electronica Anfei Digital*, 9.
- Gutierez, L., Martinez, f., & Vega, E. (Marzo, 2016). Herramientas para evaluación automática en algoritmos y bases de datos. *Revista de Análisis Cuantitativo y Estadístico*, 66-70.
- Gutierrez, l., Morales, D., Martinez, f., & Arrollo, M. (Diciembre 2015). Aprendizaje y evaluación automatizada de consultas de bases de datos. *Revista de Aplicación Científica y Técnica*, 165-172.
- HackerRank. (1 de 1 de 2023). *GetApp*. Obtenido de GetApp: https://www.getapp.com.mx/software/121855/hackerrank
- Laine, H. (2001). SQL-Trainer. First Annual. *Department of Computer Science, University of Joensuu*, 13-17.
- López, P. d. (2022). *PLATAFORMA DE GESTIÓN PARA "THE GREAT QUIZ OF DATABASES".* Madrid.
- Matla, E. O., & Morales , M. E. (2017). QueryCompetition: un sistema web para practicar consultas. *Jenui*, 313-320.
- Mitrovic, A., & Brent, M. (2003). *Scaffolding and Fading Problem Selection in SQL-Tutor.*
- Pérez , S., & Quispe,, J. R. (16 de abril de 2021). *http://sedici.unlp.edu.ar/.* Obtenido de http://sedici.unlp.edu.ar/: http://sedici.unlp.edu.ar/bitstream/handle/10915/120476/Ponencia.pdf-PDFA.pdf?sequence=1
- Pérez, F. S. (2019). DESweb: una herramienta para el aprendizaje de SQL\*. *Jenui*, 95-102.
- Tinoco, O., Rosales, p., & Salas, j. (julio de 2010). *https://www.redalyc.org.* Obtenido de https://www.redalyc.org: https://www.redalyc.org/pdf/816/81619984009.pdf